#### **BAB III**

#### **METODELOGI PENELITIAN**

#### **3.1 Metode Pengumpulan Data**

Rancang Bangun Sistem Informasi Pemesanan Pada PT. Rumah Kita Lampung, memacu pada infomasi penjualan berupa *Property* ( Rumah, Ruko,dam Tanah Kavling) dengan tujuan untuk memudahkan mendapatkan informasi mengenai Pemesanan dan ketersediaan *Property* pada PT. Rumah Kita Lampung. Adapun metode pengumpulan data yang digunakan pada penelitian ini adalah :

1. Observasi

Merupakan cara untuk mendapatkan informasi, pada tahap ini peneliti datang langsung ke tempat penelitian yaitu PT.Rumah Kita Lampung yang beralamat di Jl. Urip Sumoharjo No.96 kel. Kalibalau Kencana Bandar Lampung.

2. Wawancara

Berdasarkan wawancara yang dilakukan dengan marketing PT. Rumah Kita Lampung ibu Sulastri pada tanggal 18 November 2020. Dalam wawancara ini membahas tentang bagaimana sistem yang berjalan saat ini mengenai Pemesanan dan mengetahui ketersediaan*Property* pada PT. Rumah Kita Lampung. Dari hasil proses wawancara tersebut langkah selanjutnya yang akan dilakukan adalah membuat sebuah perencanaan untuk membangun sebuah sistem informasi Pemesanan dan ketersediaan poperti pada PT. Rumah Kita Lampung Berbasis website, yang berguna untuk mempermudah marketing dalam mengetahui ketersediaan *Property* serta mempermudah proses penjualan *Property* pada PT. Rumah Kita Lampung.

3. Studi Pustaka

Studi pustaka merupakan metode yang digunakan dengan mengumpulkan dari buku-buku, jurnal, dan internet yang relevan sebagai acuan dan bahan referensi untuk penelitian ini.

#### **3.2 Metode Pengembangan Sistem**

Metode pengembangan sistem yang digunakan dalam pembuatan sistem ini adalah RAD (Rapid Application Development ) yang terdiri dari 3 (tiga) fase tahapan adapun ketiga fase tersebut adalah requirements planning (perencanaan syarat-syarat), RAD design workshop (workshop desain RAD), dan implementation (implementasi).

1. Perencanaan syarat-syarat.

Membangun laporan hasil metode studi *Property* berupa kebijakan pemakai menjadi spesifikasi yang terstruktur dengan menggunakan pemodelan yang berfungsi untuk mengetahui kebutuhan pemakai, kesalahan-kesalahan dalam sistem lama seperti yang masih dilakukan pencatatan sehingga data menjadi tidak teratur. Dari analisis sistem tersebut dapat diterapkan tujuan perancangan, pengajuan usulan yang dapat di terima. Tahap yang dilakukan antara lain:

- 1. Use Case Diagram sistem yang sedang berjalan yang bertujuan untuk lebih mudah mengetahui kekurangan atau kendala sistem yang sedang berjalan.
- 2. Identifikasi masalah
- 3. Pemecahan masalah
- 2. Perancangan sistem (Workshop Design)

Pada tahap ini peneliti mendesain sistem yang diusulkan agar dapat berjalan dengan baik dan diharapkan dapat mengatasi masalah-masalah yang ada.Penerapan model yang diinginkan pemakai antara lain dengan cara:

- 1. Pada tahap ini alat yang digunakan UML (*Unifed Modelling Language)*¸ alasannya adalah untuk memahami langkah awal membangun sistem secara fisik.
- 2. Perancangan basis data dilakukan dengan *Class Diagram* yang menggambarkan hubungan antar *entity* yang ada pada *Use Case Diagram*  dan spesifikasi table.
- 3. Perancangan *Input-Output,* dengan membuat rancangan layar tampilan. Setelah rancangan layar tampilan terbentuk maka dilakukan tahap pembuatan.
- 3. Implementasi Sistem (Coding & Testing)

Setelah melakukan analisis sistem dan perancangan sistem secara rinci, maka tiba saatnya sistem untuk diimplementasikan. Pada tahap ini terdapat terdapat banyak aktivitas yang dilakukan. Aktivitas-aktivitas yang dimaksud berupa:

1. Pemograman

Pada tahap ini hasil desain dimasukan kedalam bentuk bahasa pemograman yang digunakan agar dapat dijadikan dalam bentuk aplikasi.

2. Pengujian

Pada tahap ini dilakukan uji coba terhadap sistem yang baru agar dapat digunakan tenpa menemukan kendala- kendala apapun.

#### **3.3 Analisis Sistem Yang Berjalan**

Analisisa sistem merupakan gambaran tentang sistem yang saat ini sedang berjalan di PT. Rumah Kita Lampung pada bagian Pemesanan dan melihat ketersediaan *Property*, brikut prosedur sistem yang berjalan pada PT. Rumah Kita Lampung:

- 1. Ketika ada Pemesan datang ke kantor pemasaran bagian marketing memberikan brosur *Property*.
- 2. Pemesan menyeleksi *Property* sesuai kebutuhannya. jika sesuai Pemesan akan melakukakukan pemesanan dengan menyerahkan berkas dan persyaratan jika tidak sesuai maka Pemesan akan kembali menyeleksi *Property*.
- 3. berkas dan persyaratan diserahkan kepada bagian marketing, kemudian bagian marketing menyerahkan formulir Pemesanan dan informasi biaya.
- 4. Pemesan mengisi formulir pemesanan dan menyerahkan kembali ke bagian marketing beserta biaya Pemesanan
- 5. bagian marketing memberikan bukti pembayaran kepada Pemesan.

6. kemudian bagian marketing membuat laporan Pemesanan dan diserahkan kepada pimpinan *Property*.

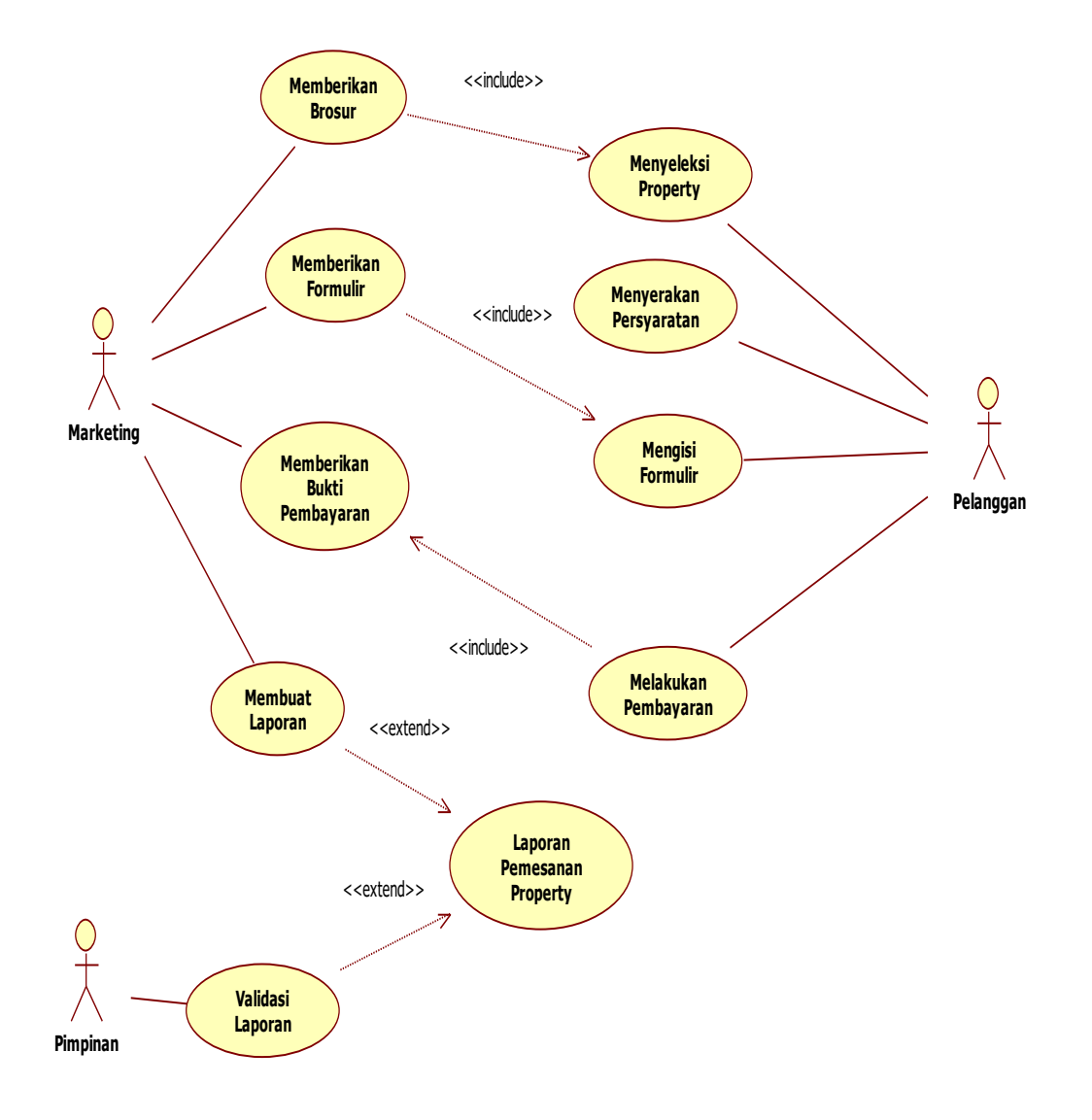

*Gambar 3. 1 Sistem yang Berjalan Pemesanan Property*

#### **3.4 Analisis Sistem Yang Diusulkan**

Dengan melihat sistem yang berjalan, maka diperlukan sebuah sistem yang dapat memberikan informasi dengan cepat dan praktis di PT. Rumah Kita Lampung dengan memanfaatkan fasilitas jaringan yang ada, Sistem ini memungkinkan Pemesan dan marketing PT. Rumah Kita Lampung mengetahui informasi dengan cepat dan praktis. Pada sistem yang akan diusulkan terdapat pengguna sistem, yaitu:

#### **3.4.1 Membuat Use Casse Diagram**

Untuk pemodelan sistem Pemesanan*Property* secara online ini diawali dengan menampilkan diagram use case. Diagram ini untuk menjelaskan manfaat penggunaan sistem menurut sudut pandangan orang yang berada di luar sistem atau actor. Diagram ini menunjukkan fungsionalitas suatu sistem atau kelas dari cara kerja sistem berinteraksi dengan dunia luar. Diagram use case sistem Pemesanan*Property* secara online terdiri dari admin, Pemesan dan pimpinan *Property*. Actor admin bertugas untuk memanajemen isi dari website secara keseluruhan dari mulai mengunggah data *Property*, menerima aduan, mengakses data booking, memverivikasi pembayaran. Actor Pemesan mengelola isi dari profil sendiri, melakukan Pemesanan, melakukan pembayaran. Sedangkan actor Pimpinan *Property* adalah pengunjung website yang ingin mendapatkan informasi mengenai laporan booking, mengakses data pelangan dan menggunggah data *Property*Seperti yang dijelaskan di bawah ini

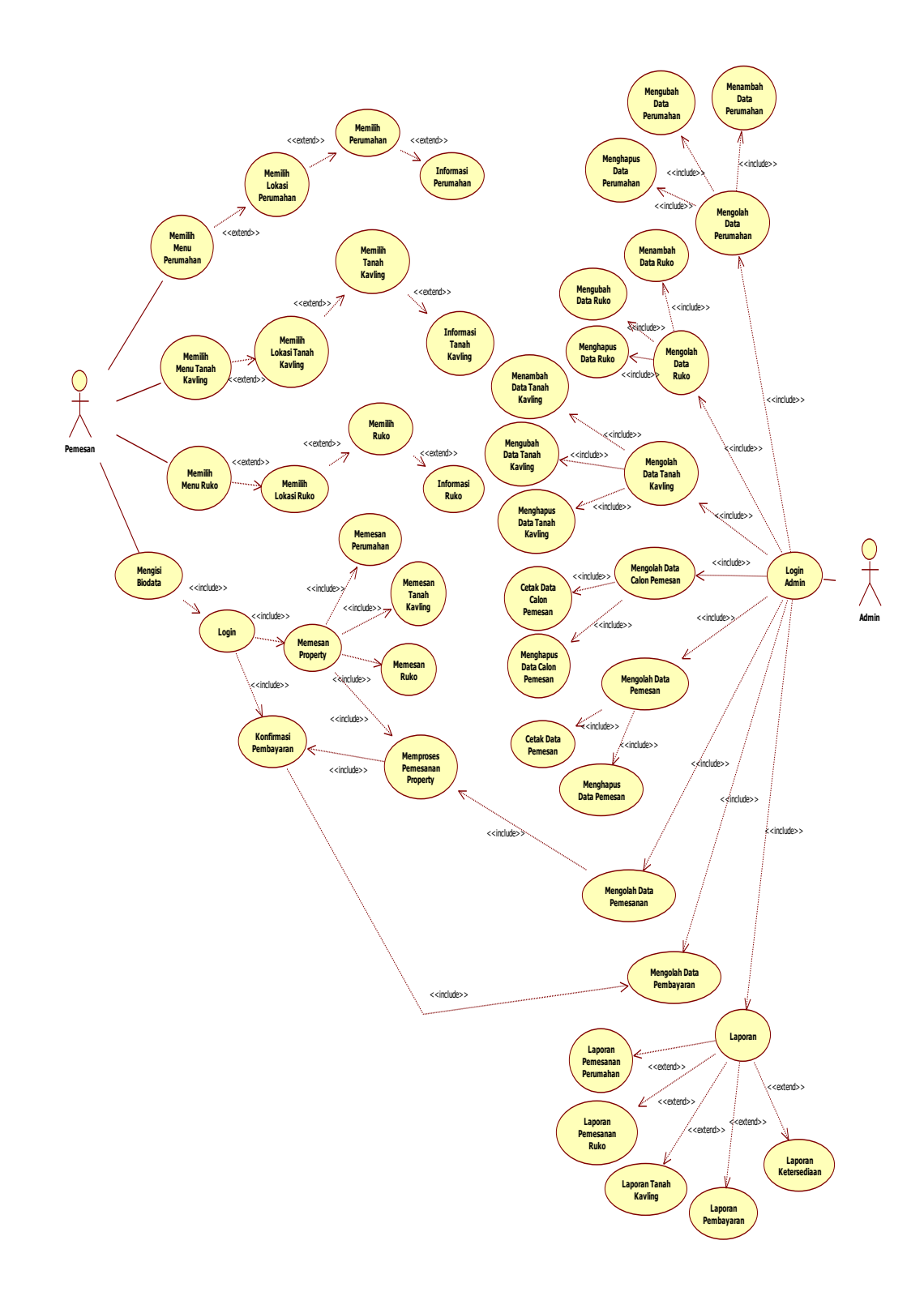

*Gambar 3. 2 Use Case Diagram Sistem Informasi Pemesanan*

## **3.4.2 Scenario Use Case**

## *1. Login* **Admin**

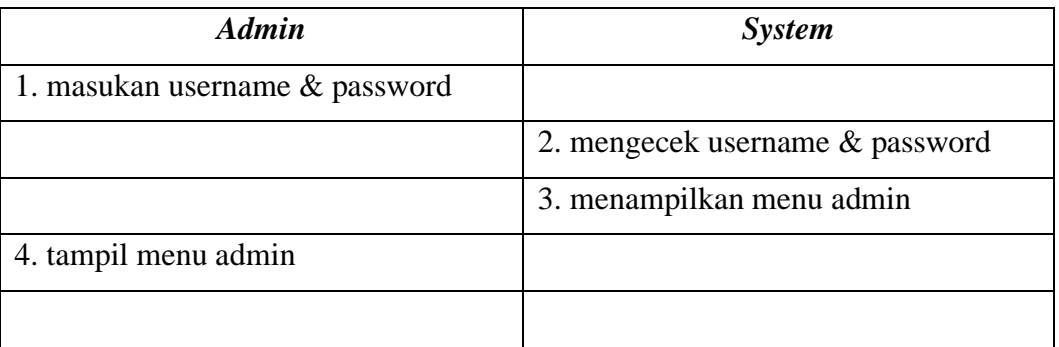

# **2. Mengolah Data Perumahan**

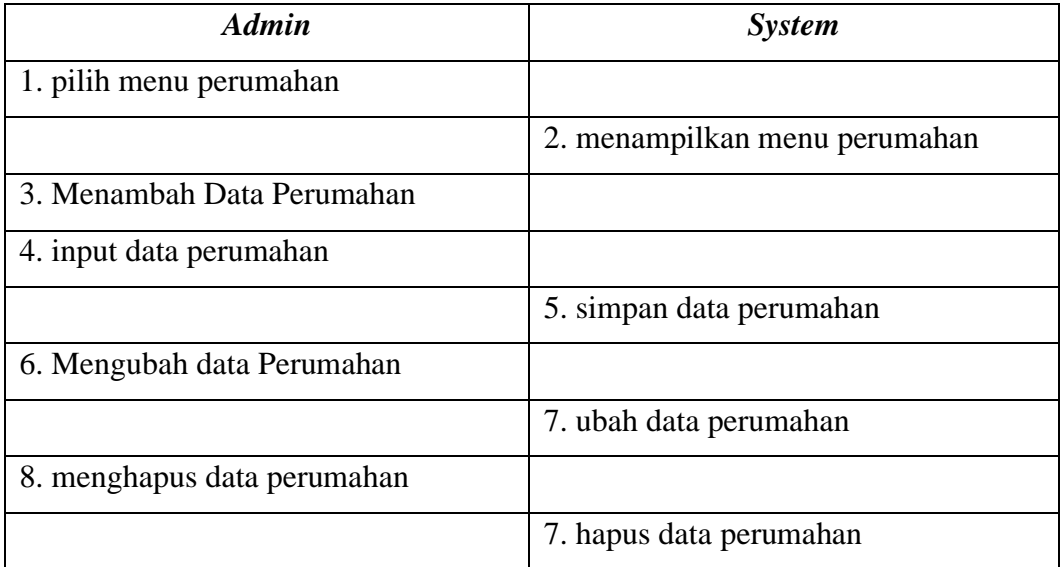

# **3. Mengolah Data Ruko**

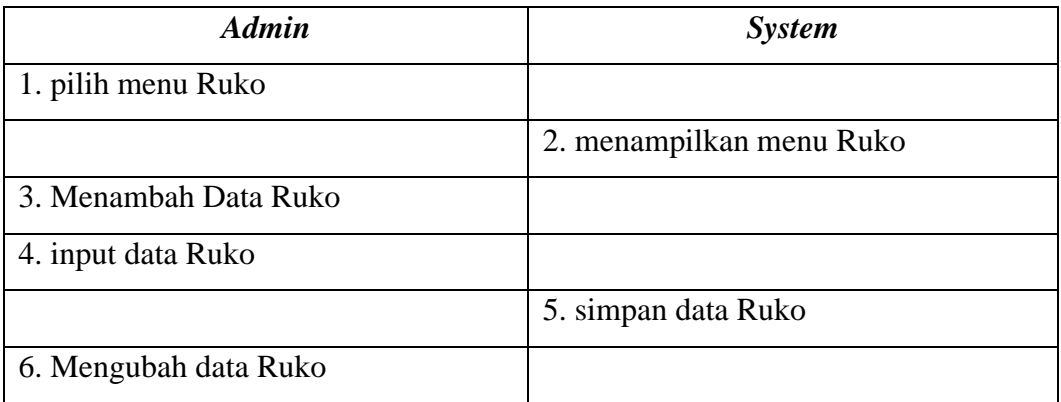

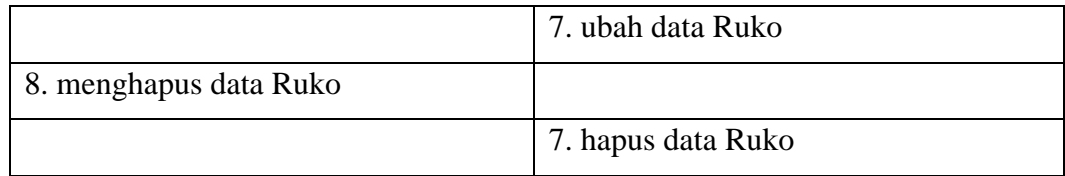

# **4. Mengolah Data Tanah Kavling**

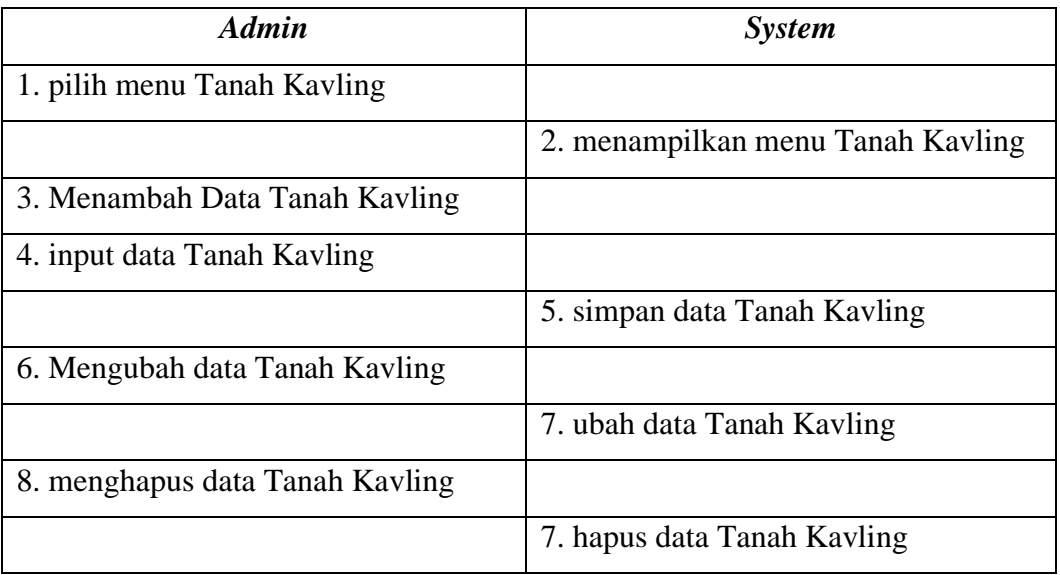

# **5. Mengolah Data Calon Pemesan**

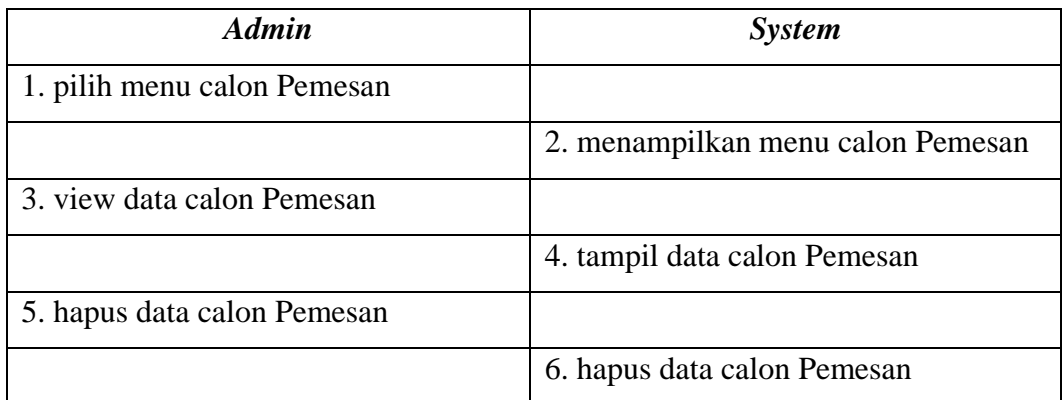

# **6. Mengolah Data Pemesan**

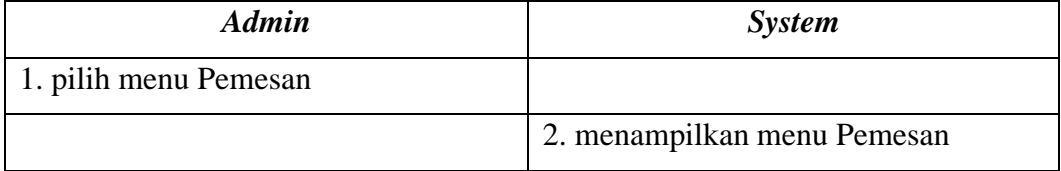

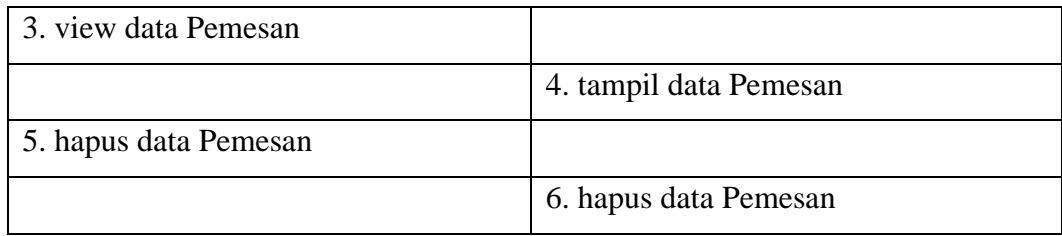

# **7. Mengolah Data Pemesanan**

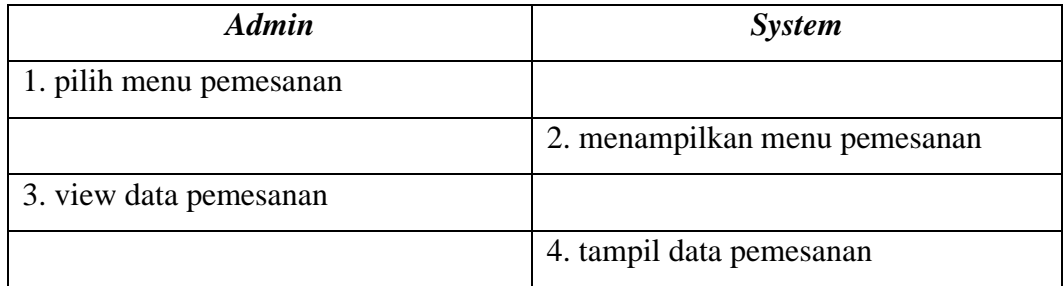

# **8. Mengolah Data Pembayaran**

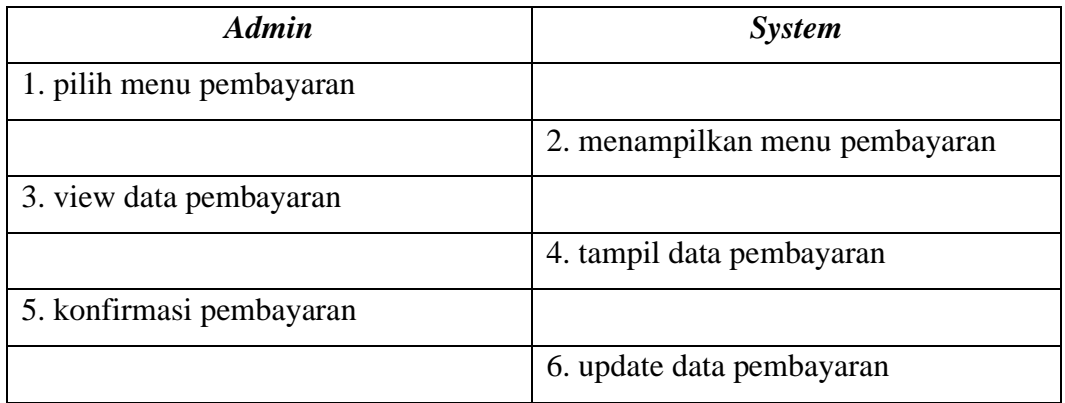

# **9. Mengolah Data Laporan Pemesanan Perumahan**

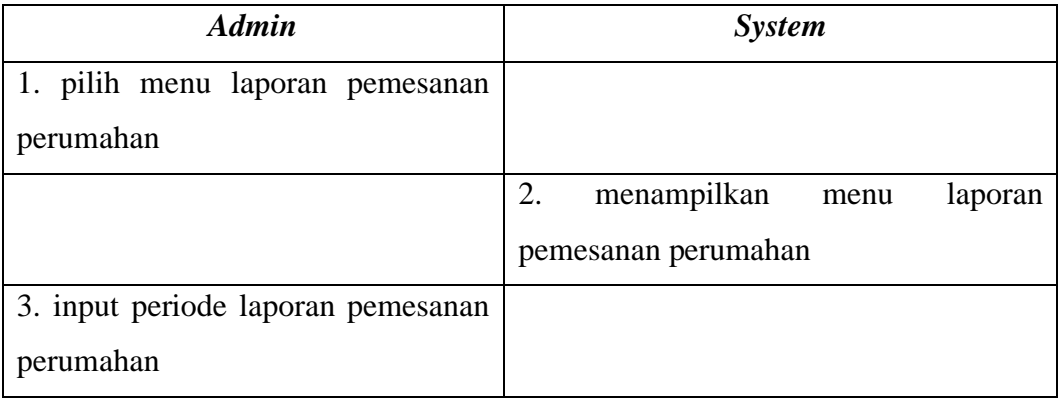

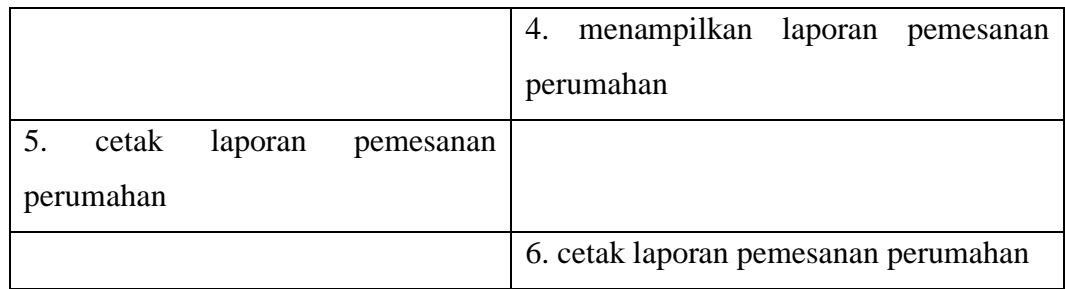

## **10. Mengolah Data Laporan Pemesanan Ruko**

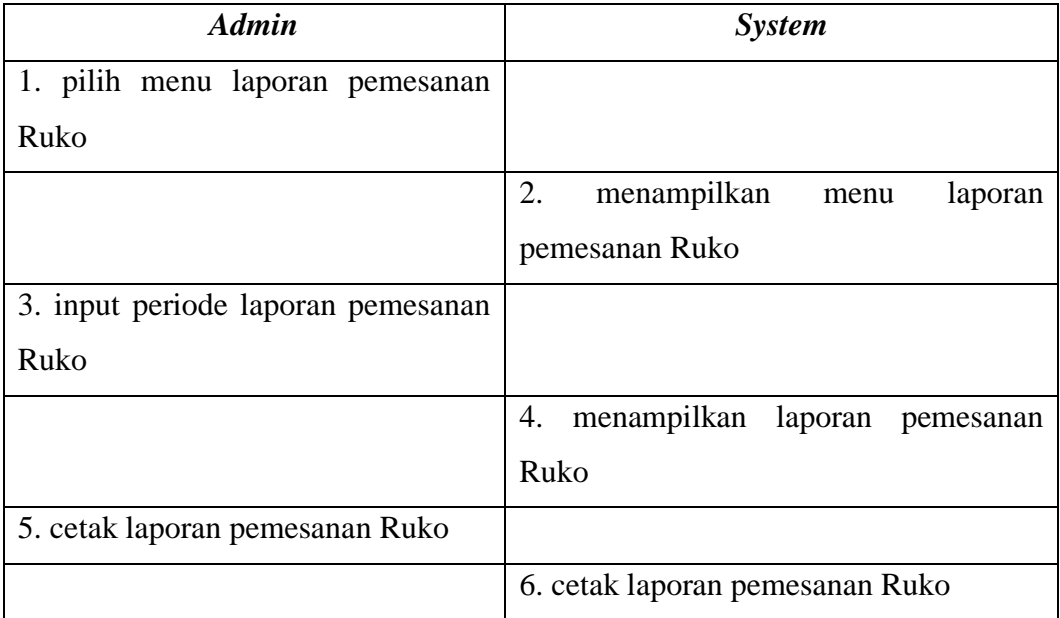

# **11. Mengolah Data Laporan Pemesanan Tanah Kavling**

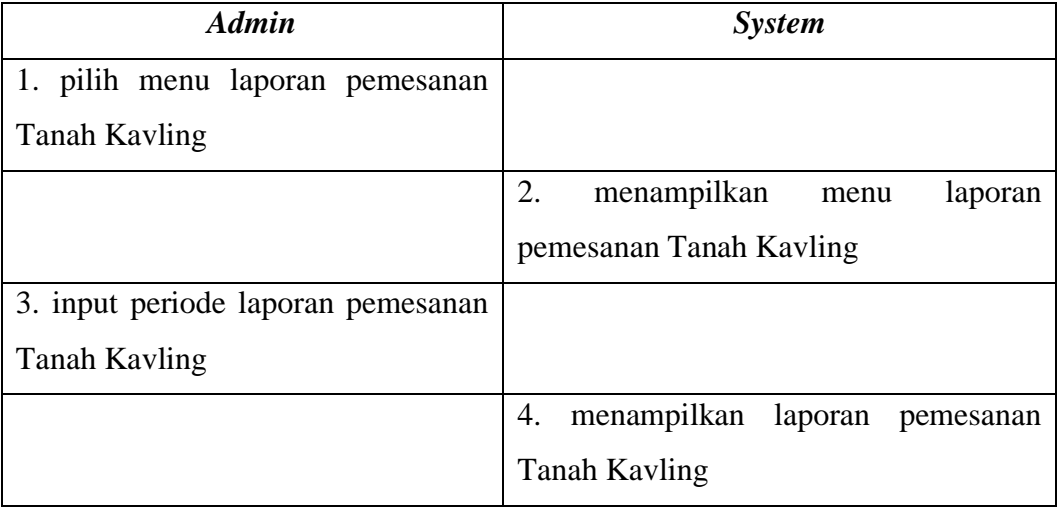

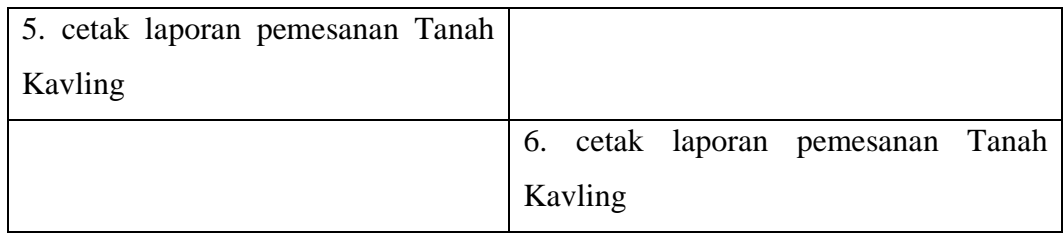

# **12. Mengolah Data Laporan Pembayaran**

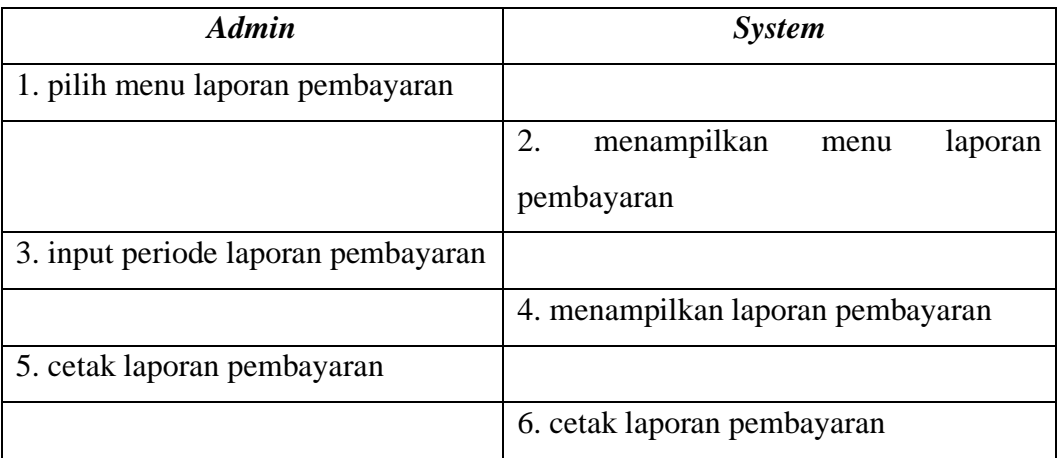

# **13. Mengolah Data Laporan Ketersediaan property**

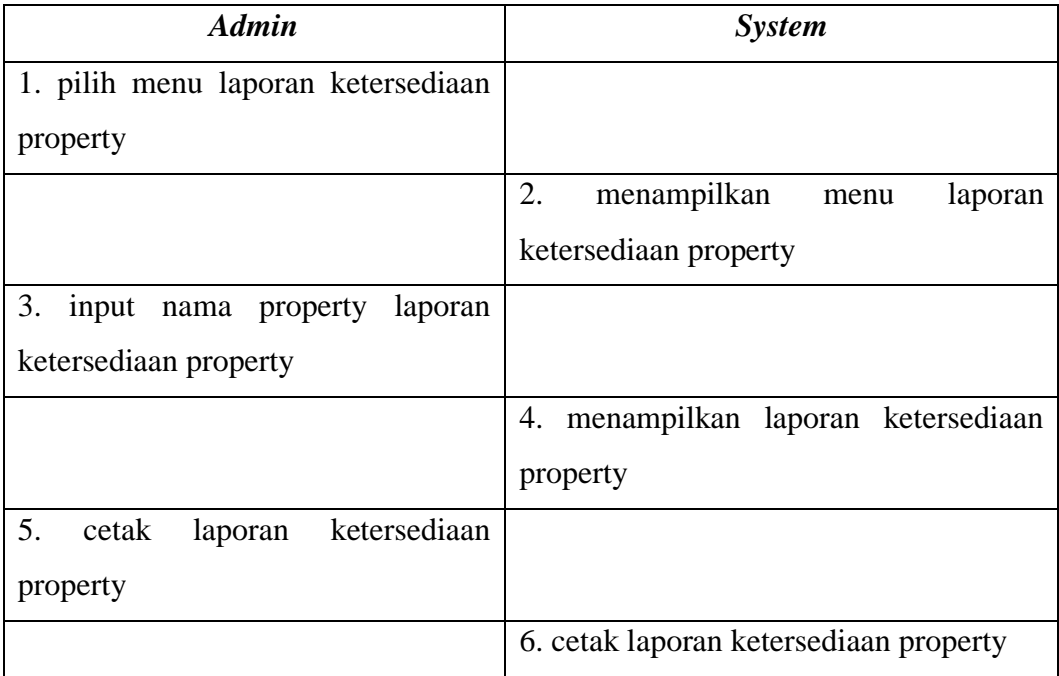

# **14. Memilih Menu Perumahan**

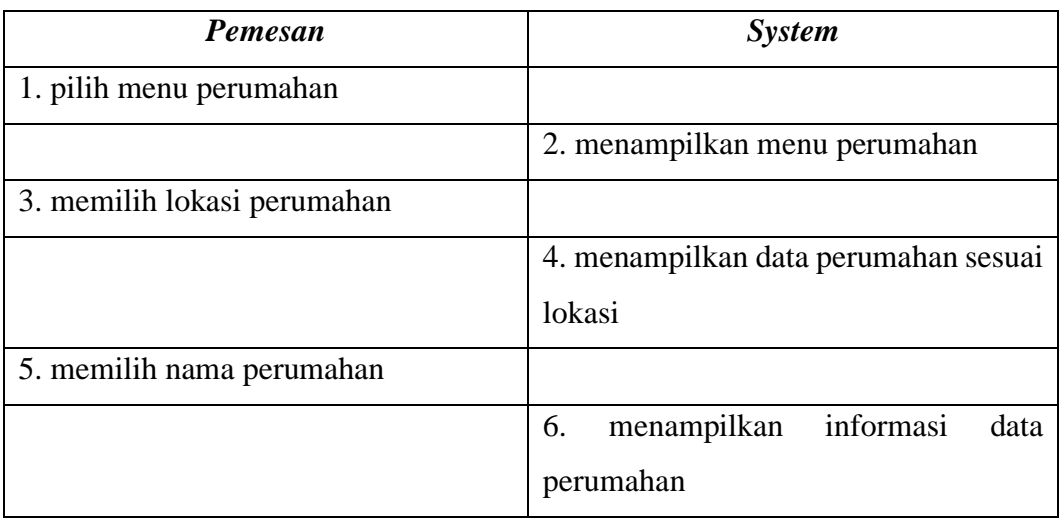

## **15. Memilih Menu Ruko**

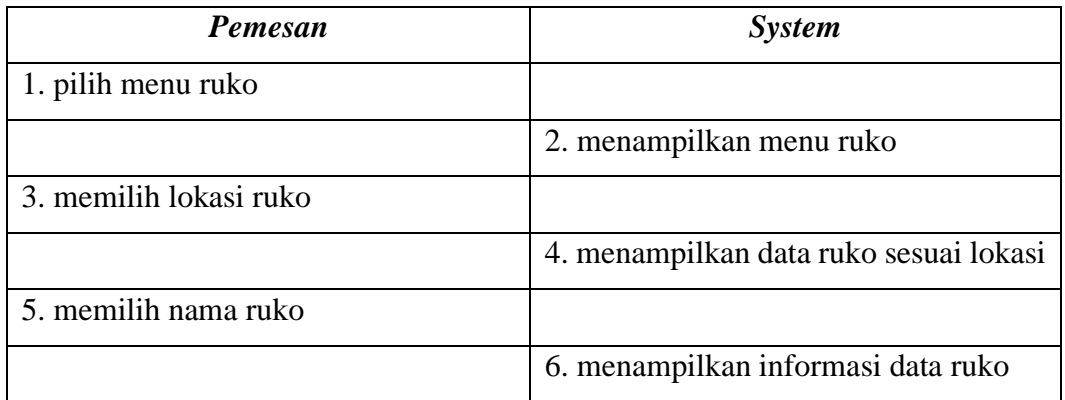

# **16. Memilih Menu Tanah Kavling**

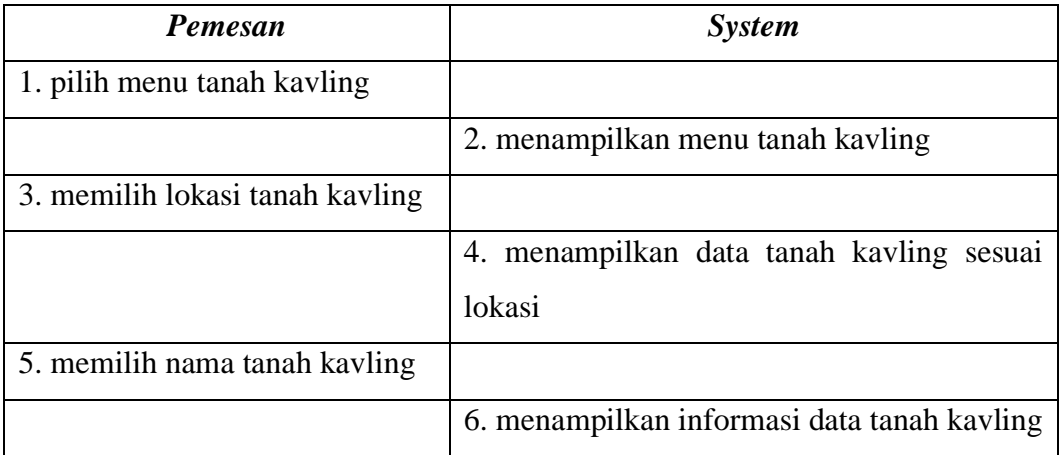

# **17. Mengisi Biodata**

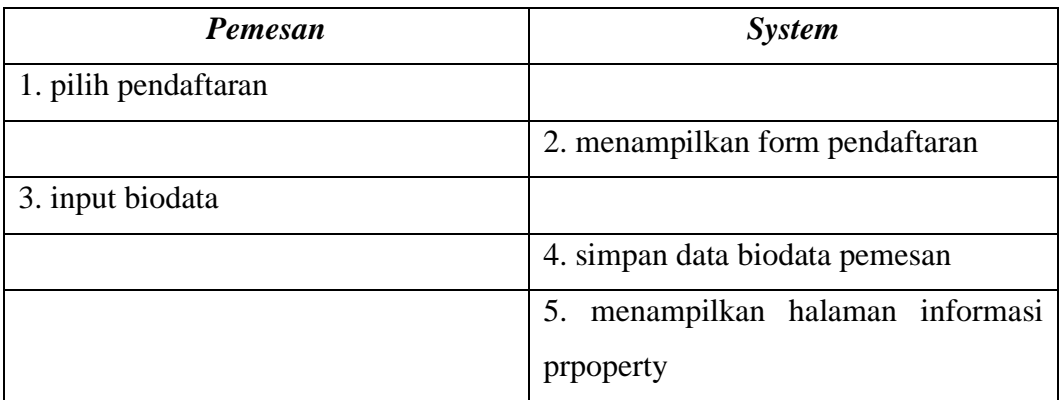

# **18. Login Pemesan**

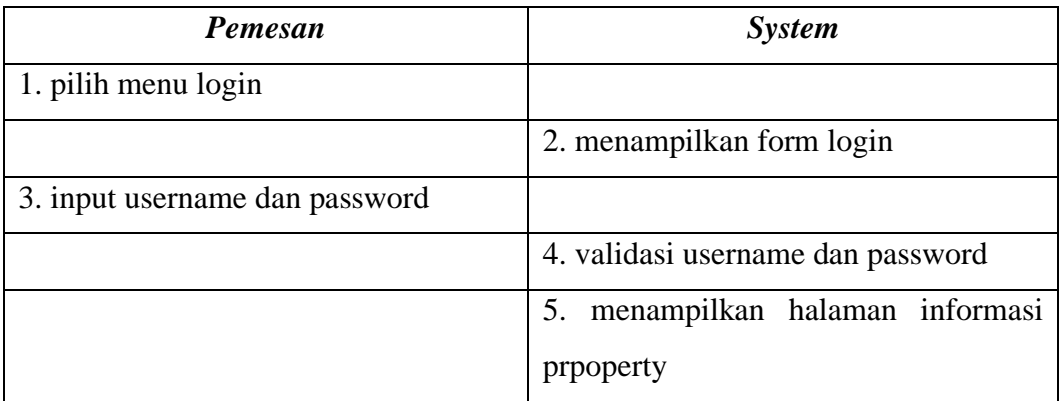

# **19. Memesan Property**

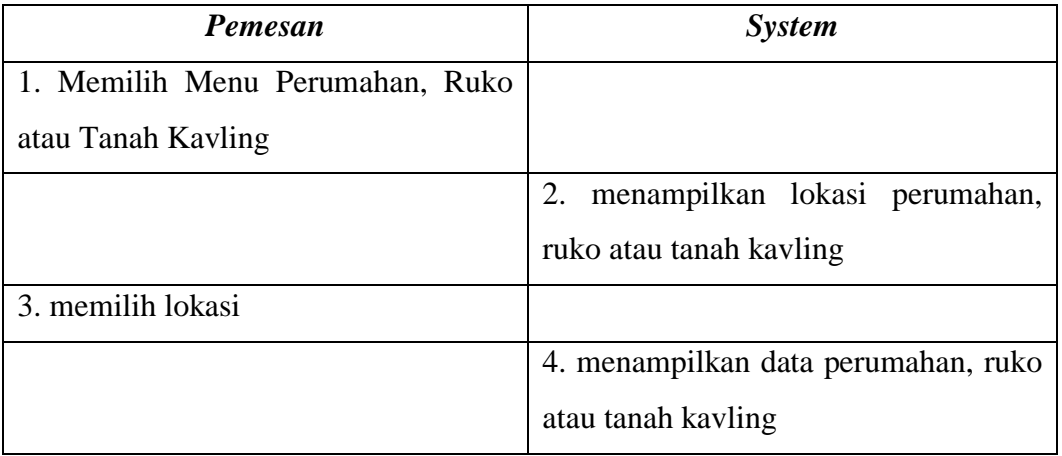

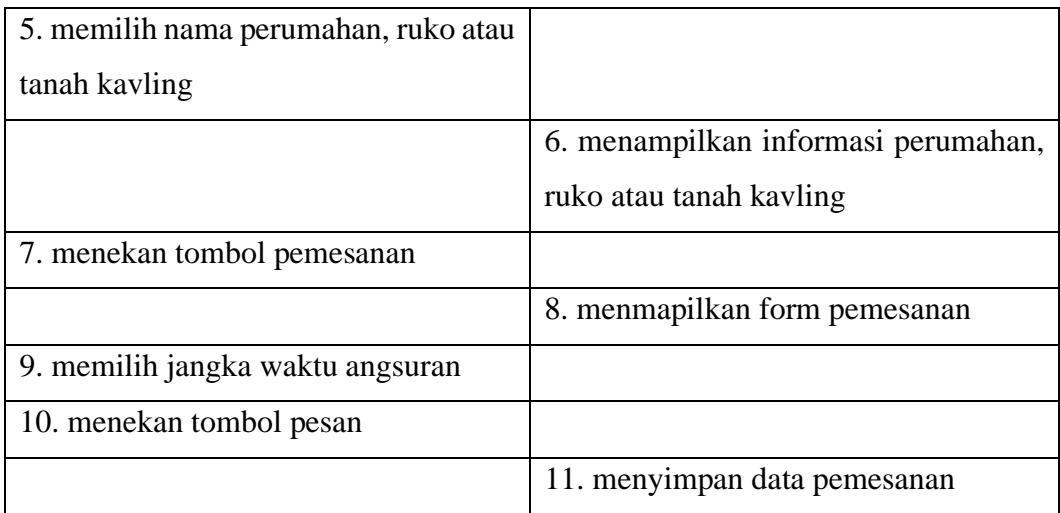

# **20. Konfirmasi Pembayaran**

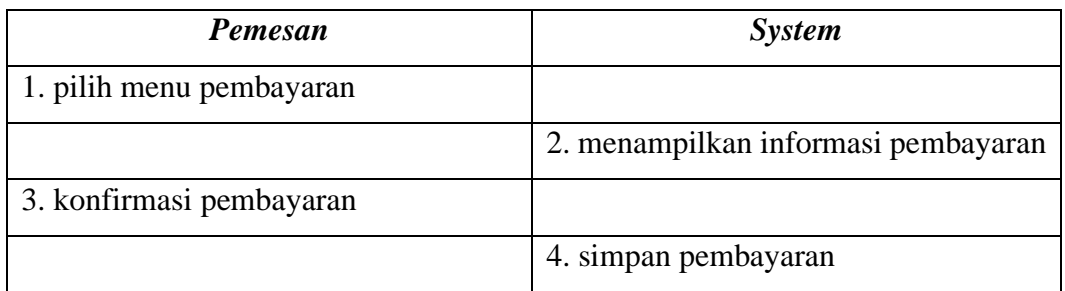

# **3.4.3 Class Diagram**

Class Diagran sistem yang dikembangkan adalah sebagai berikut :

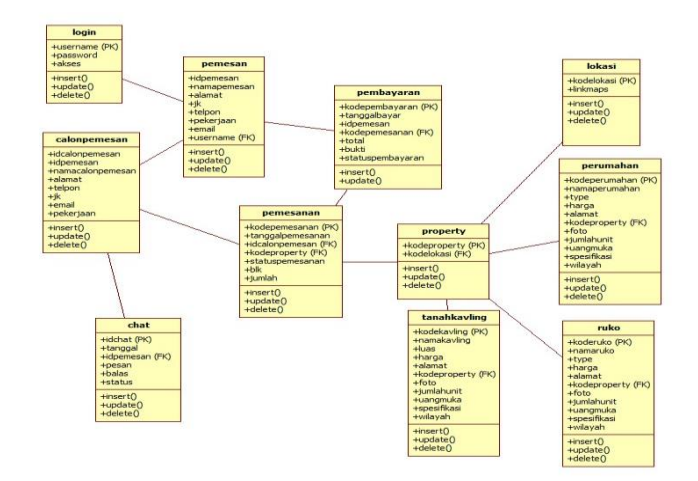

*Gambar 3. 3 Clas Diagram*

### **3.4.4 Activity Diagram**

### **1.** *Activity Diagram* **Login Admin**

*Activity Diagram* login admin sistem yang dikembangkan adalah sebagai berikut :

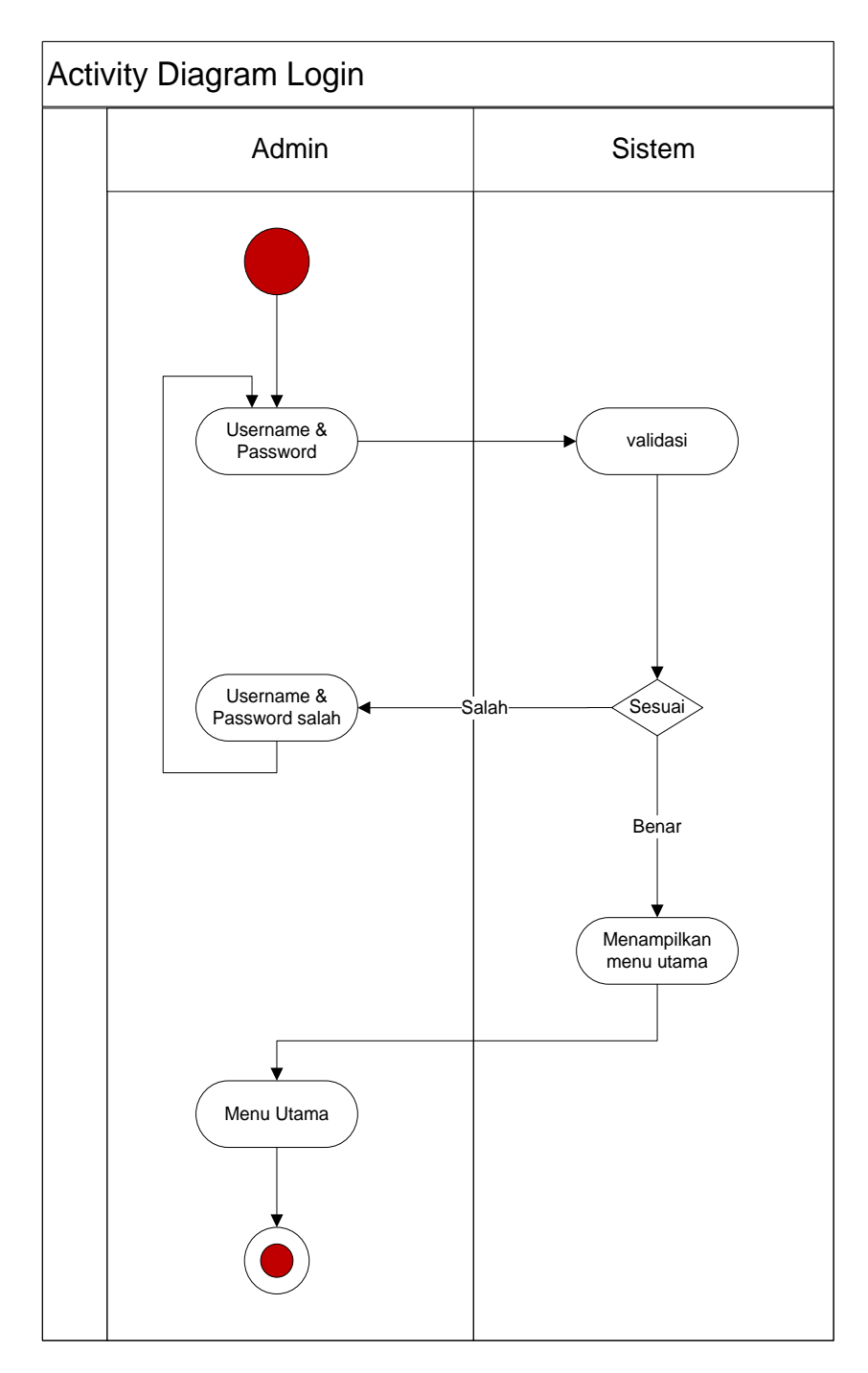

*Gambar 3. 4 Activity Diagram Login*

### **2.** *Activity Diagram* **Mengolah Data Perumahan**

Pada diagram *activity* mengolah data perumahan, admin dapat melakukan perubahan data baik itu tambah, edit ataupun hapus data yang ada.

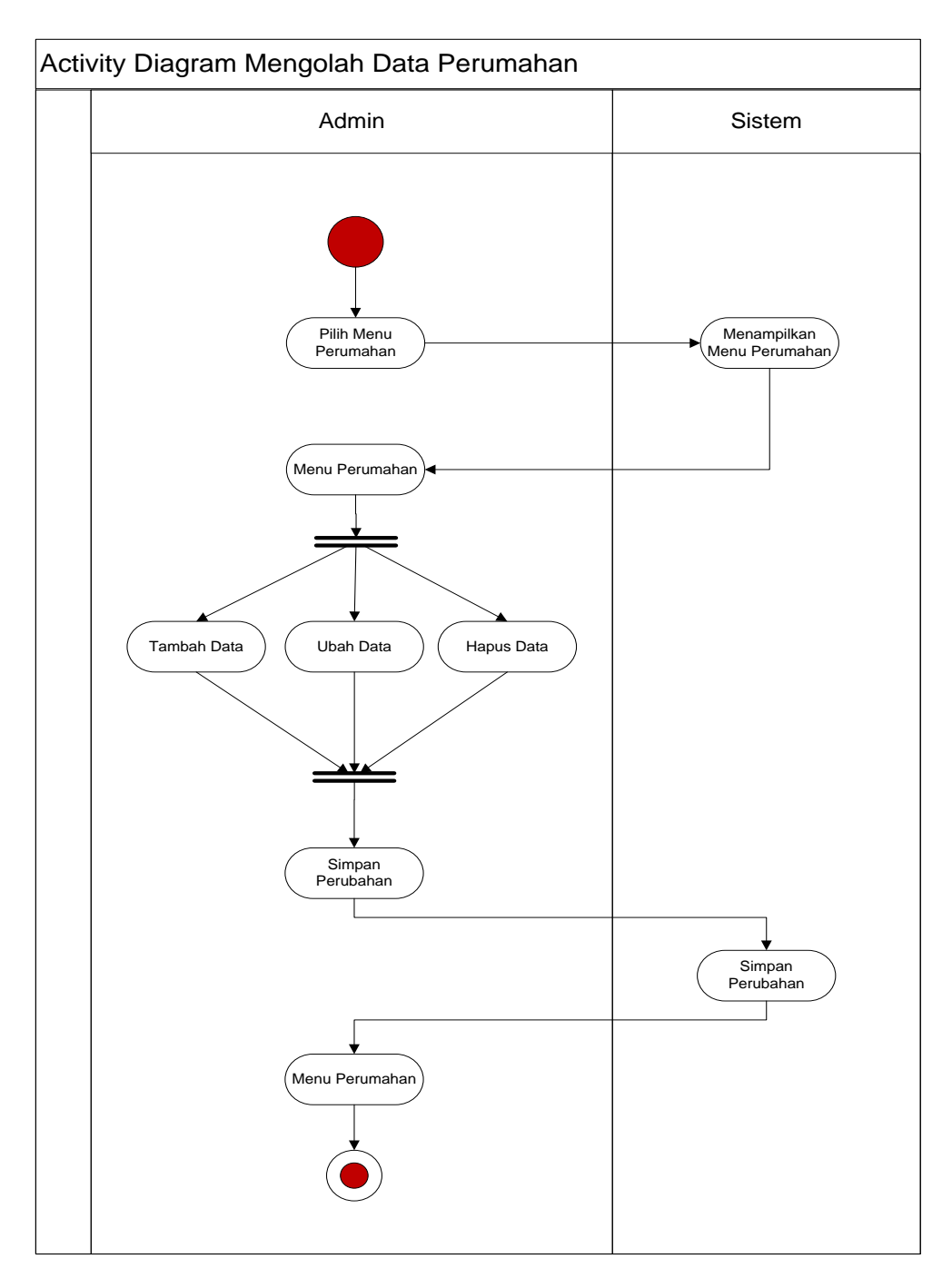

*Gambar 3. 5 Activity DiagramMengolah Data Perumahan*

### **3.** *Activity Diagram* **Mengolah Data Ruko**

Pada diagram *activity* mengolah data ruko, admin dapat melakukan perubahan data baik itu tambah, edit ataupun hapus data yang ada.

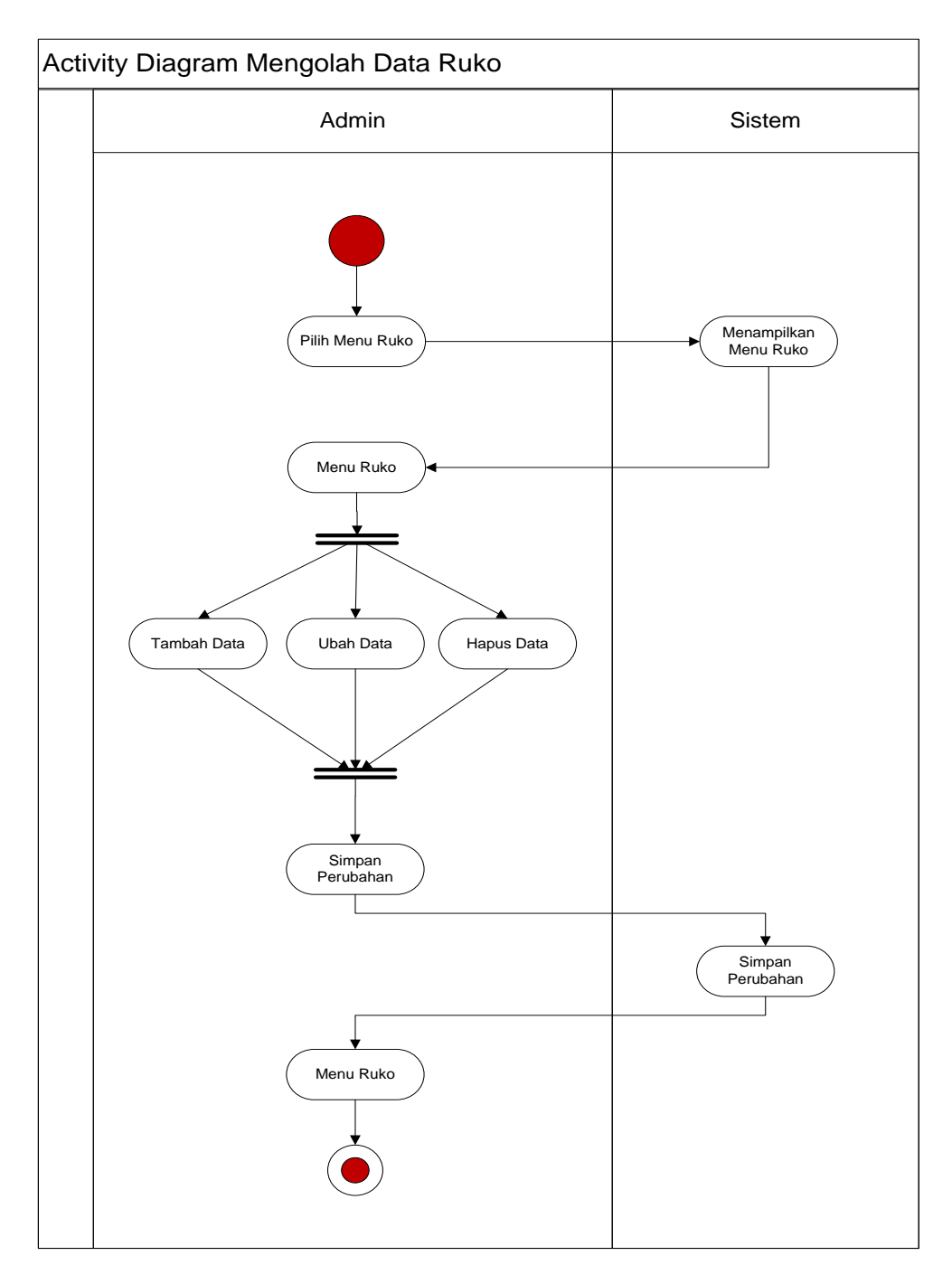

*Gambar 3. 6 Activity DiagramMengolah Data Ruko*

### **4.** *Activity Diagram* **Mengolah Data Tanah Kavling**

Pada diagram *activity* mengolah data tanah kavling, admin dapat melakukan perubahan data baik itu tambah, edit ataupun hapus data yang ada.

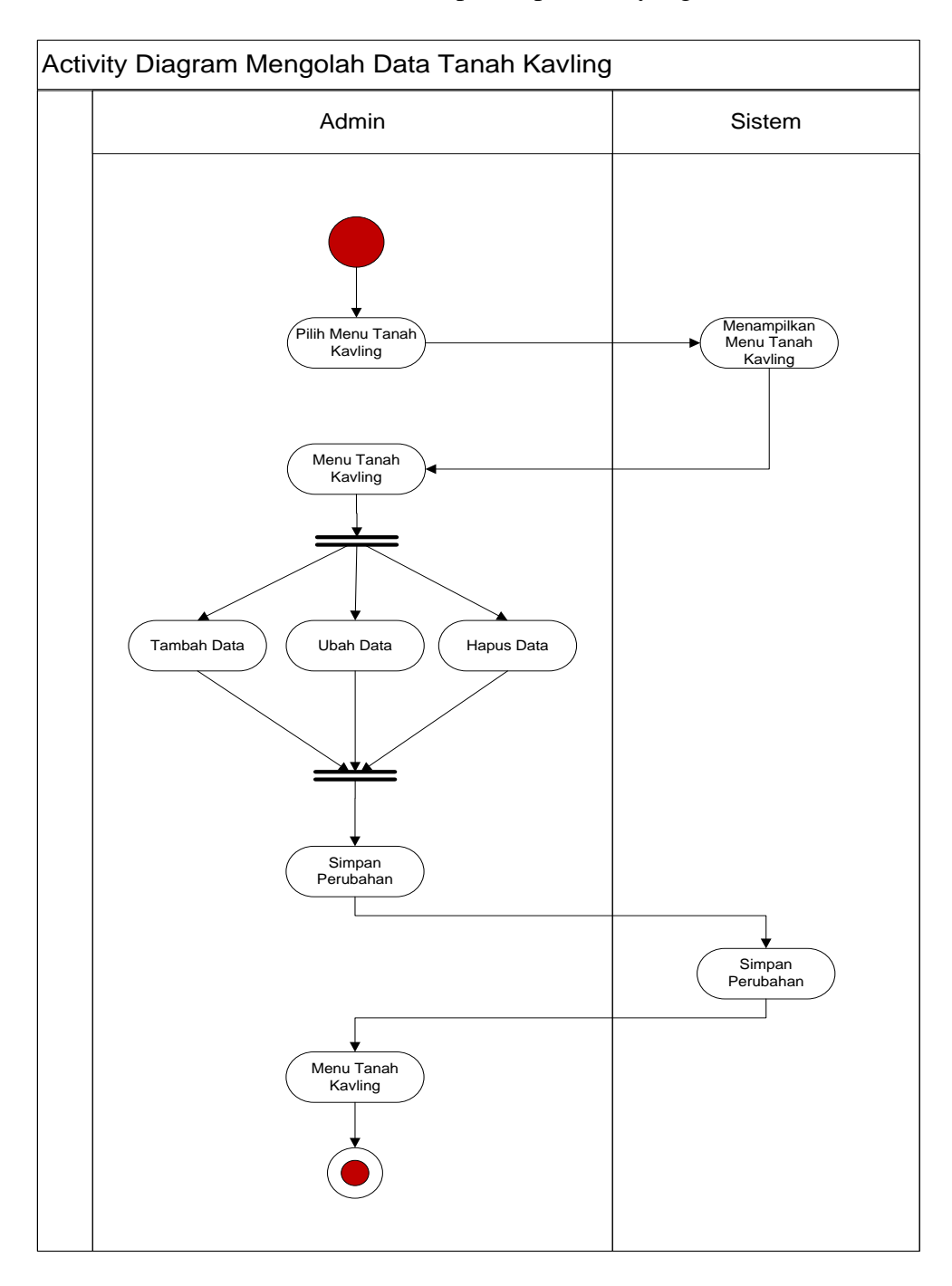

*Gambar 3. 7 Activity DiagramMengolah Data Tanah Kavling*

### **5.** *Activit Diagram* **Mengolah Data Calon Pemesan**

Pada diagram *activity* mengolah data calon Pemesan, admin dapat melakukan perubahan data baik itu edit ataupun hapus data yang ada.

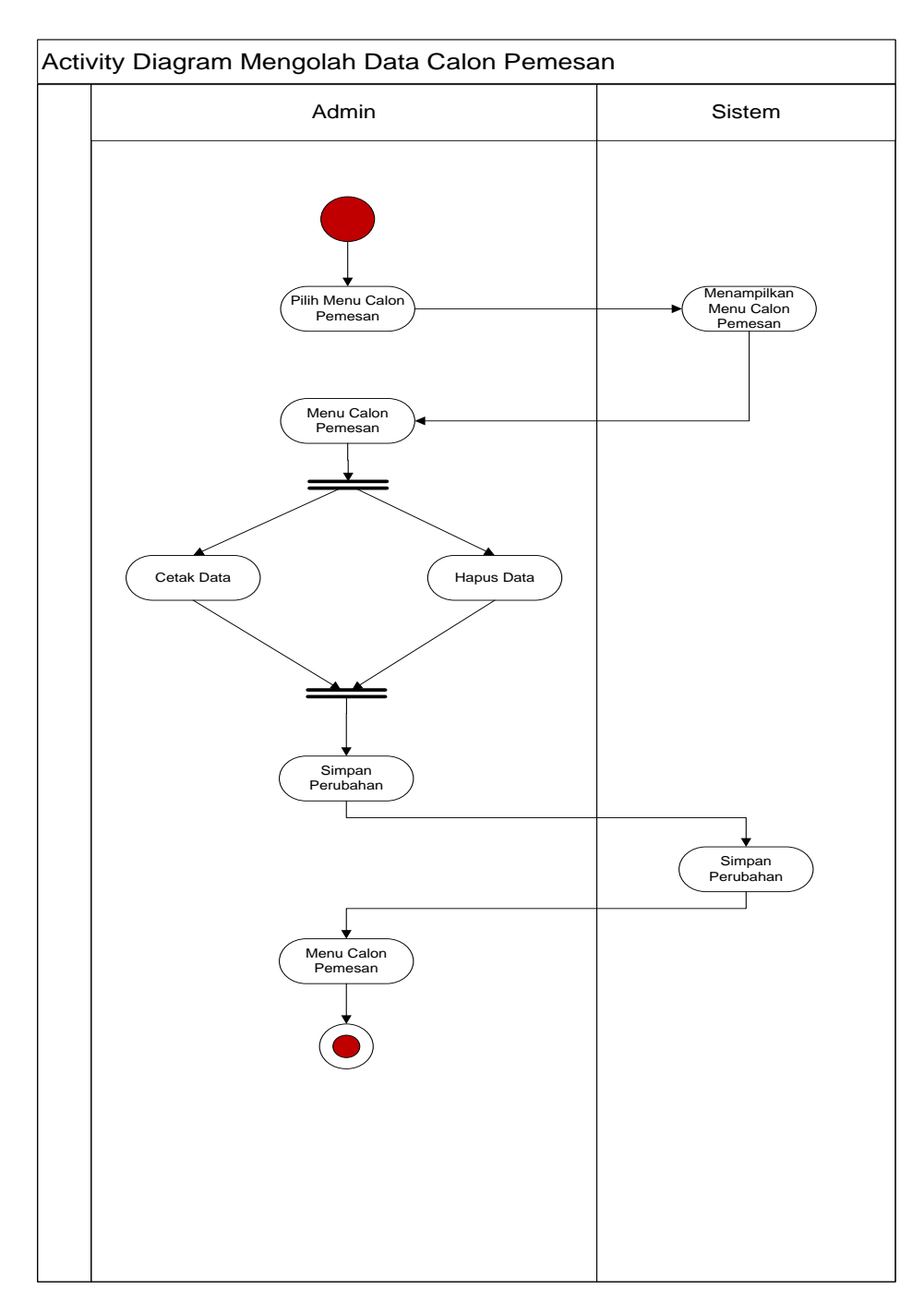

*Gambar 3. 8 ActivityDiagram Mengolah Data Calon Pemesan*

### **6.** *Activit Diagram* **Mengolah Data Pemesan**

Pada diagram *activity* mengolah data Pemesan, admin dapat melakukan perubahan data baik itu edit ataupun hapus data yang ada.

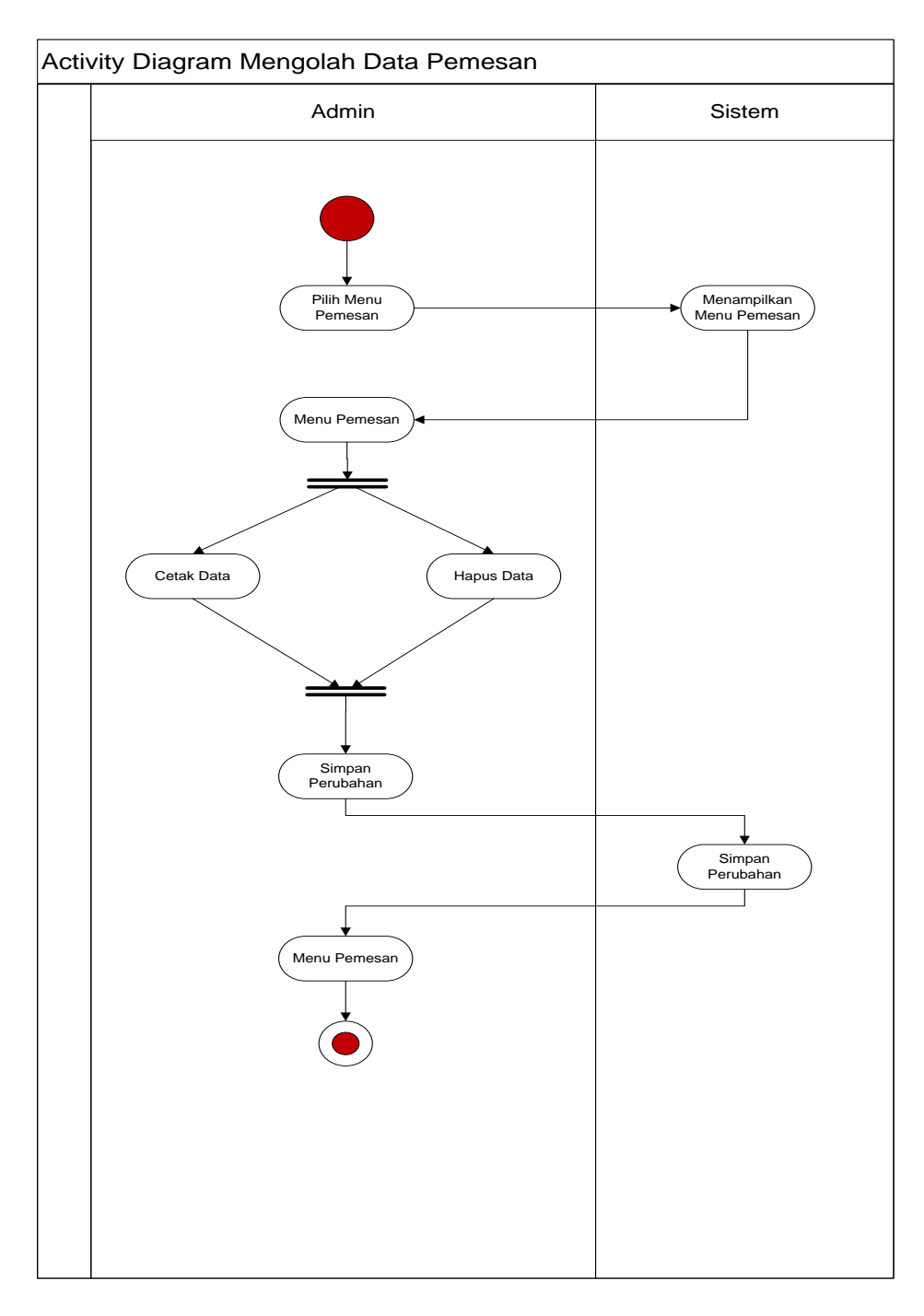

*Gambar 3. 9 ActivityDiagram Mengolah Data Pemesan*

### **7. Activity Diagram Mengolah Data Pemesanan**

Pada diagram *activity* mengolah data pemesanan, admin dapat melakukan perubahan data baik itu ubah ataupun hapus data yang ada.

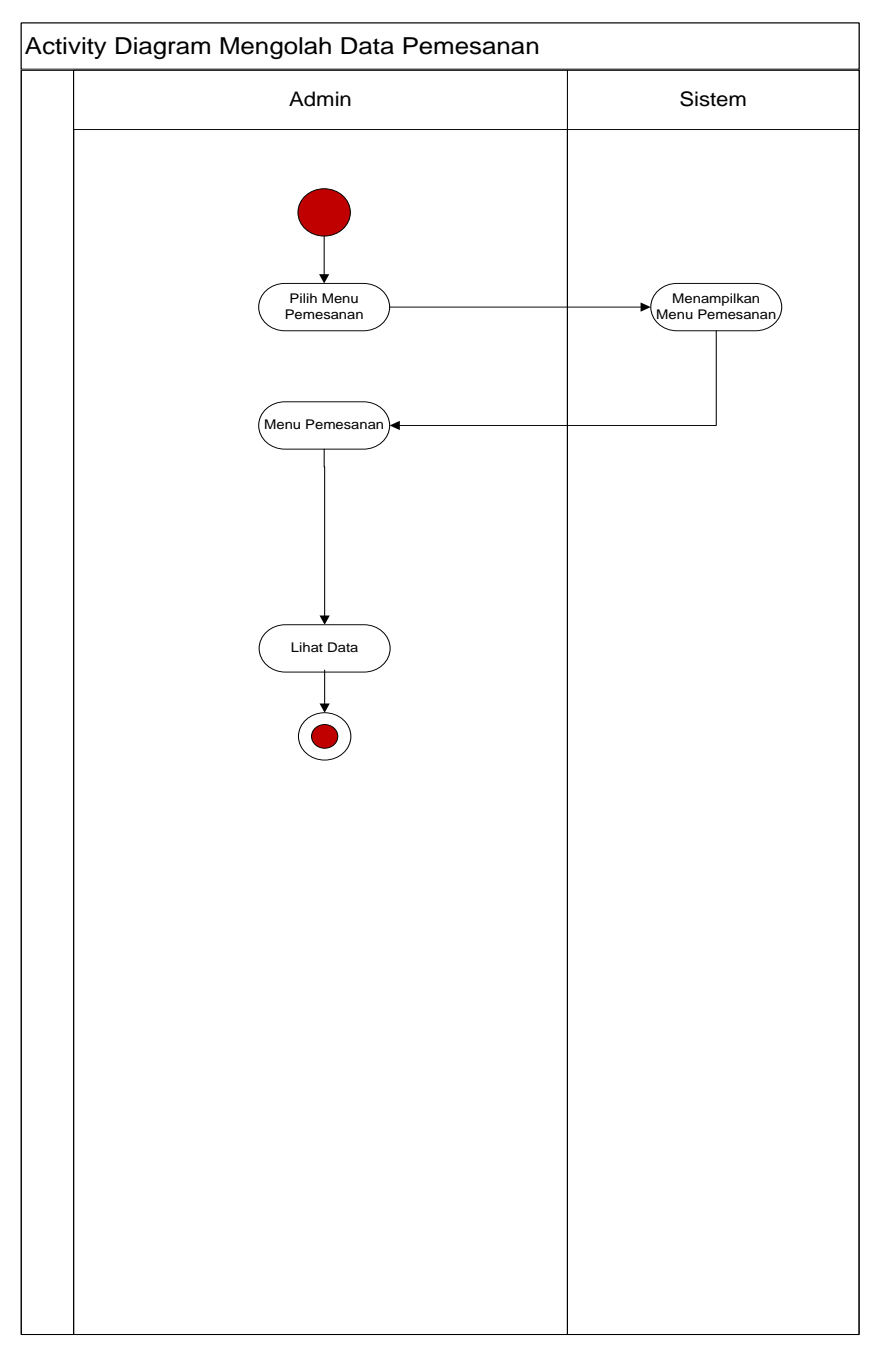

*Gambar 3. 10 ActivityDiagram Mengolah Data Pemesanan*

### **8.** *Activity Diagram* **Mengolah Data Pembayaran**

Pada diagram *activity* mengolah data pembayaran, admin dapat melakukan perubahan data baik itu ubah ataupun hapus data yang ada.

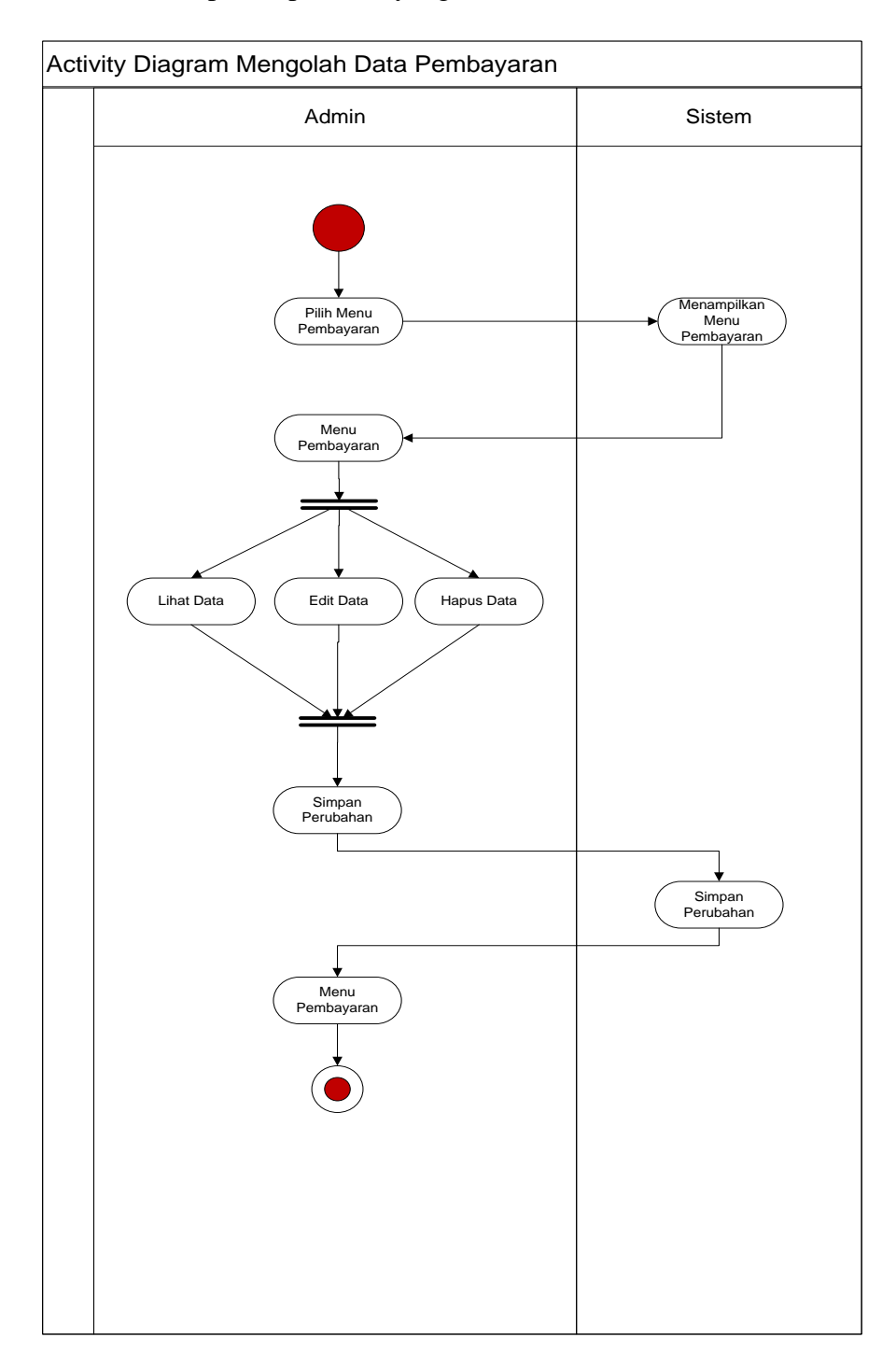

*Gambar 3. 11* ActivityDiagramMengolah Data Pembayaran

## **9.** *Activity Diagram* **Mengolah Data Laporan Pemesanan Perumahan**

Pada diagram *activity* mengolah data Laporan pemesanan perumahan, admin dapat melakukan cetak laporan.

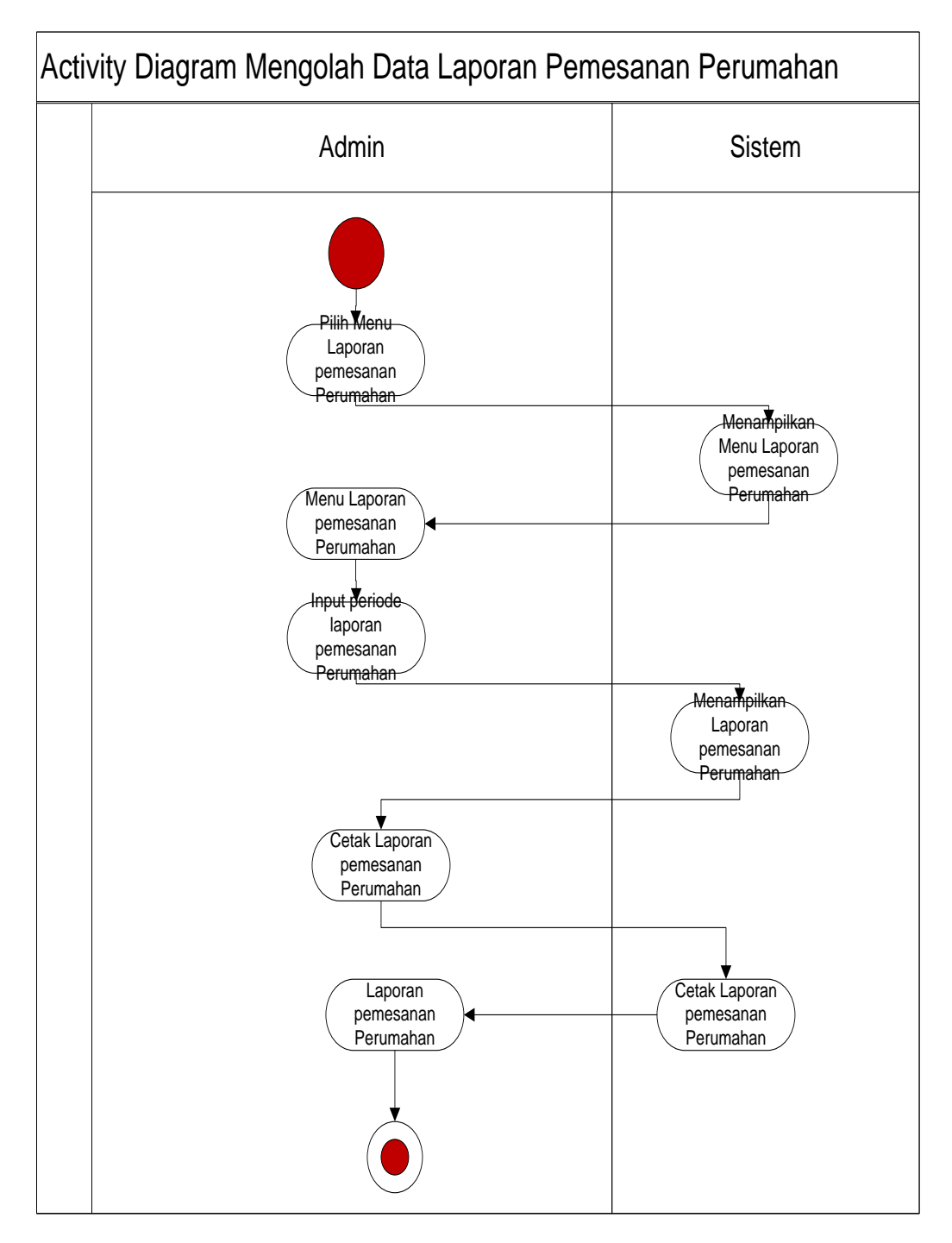

*Gambar 3. 12 Activity Diagram Mengolah Data Laporan pemesanan Perumahan*

### **10.** *Activity Diagram* **Mengolah Data Laporan Pemesanan Ruko**

Pada diagram *activity* mengolah data Laporan pemesanan ruko, admin dapat melakukan cetak laporan.

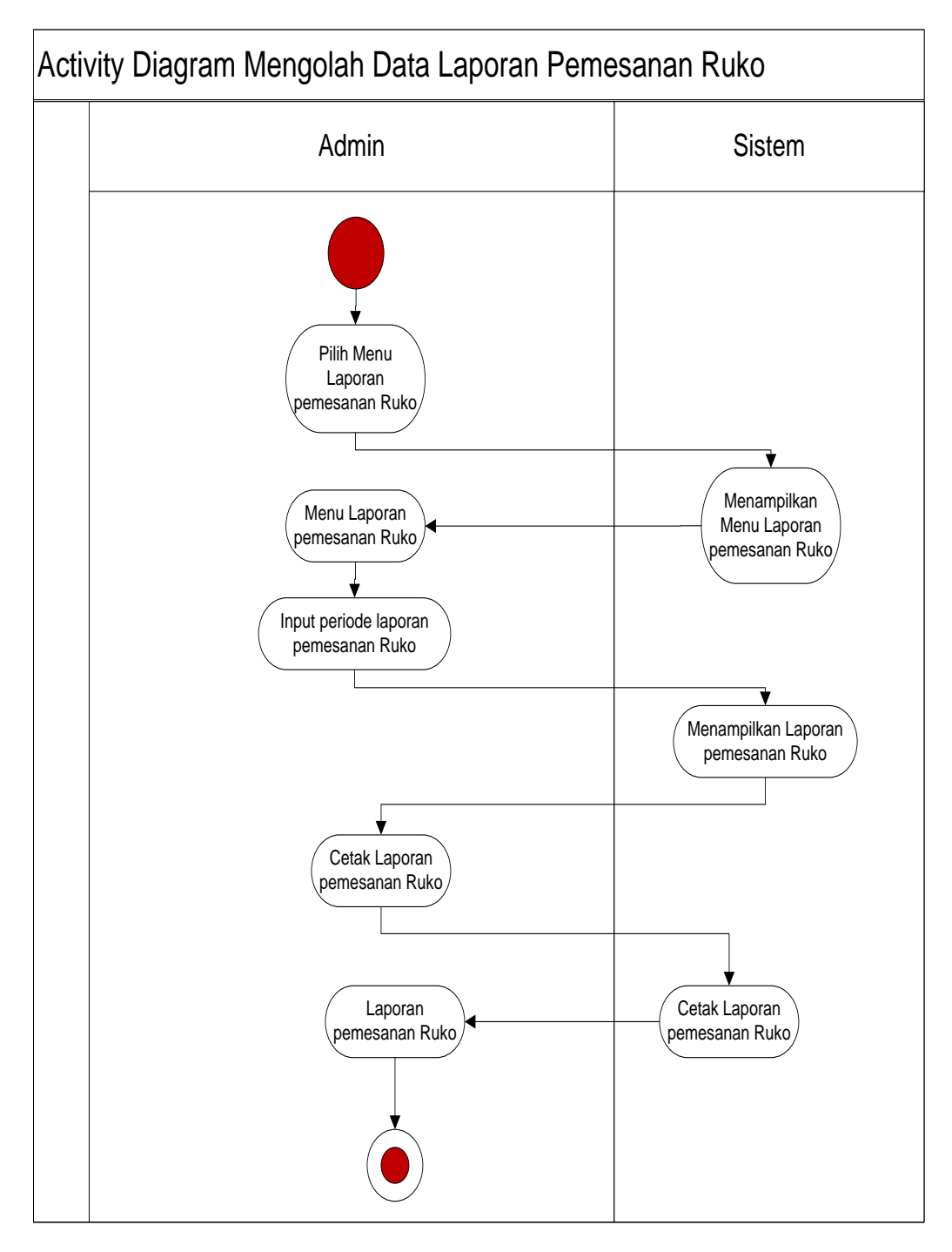

*Gambar 3. 13 Activity Diagram Mengolah Data Laporan pemesanan ruko*

## **11.** *Activity Diagram* **Mengolah Data Laporan Pemesanan Tanah Kavling**

Pada diagram *activity* mengolah data Laporan pemesanan tanah kavling, admin dapat melakukan cetak laporan.

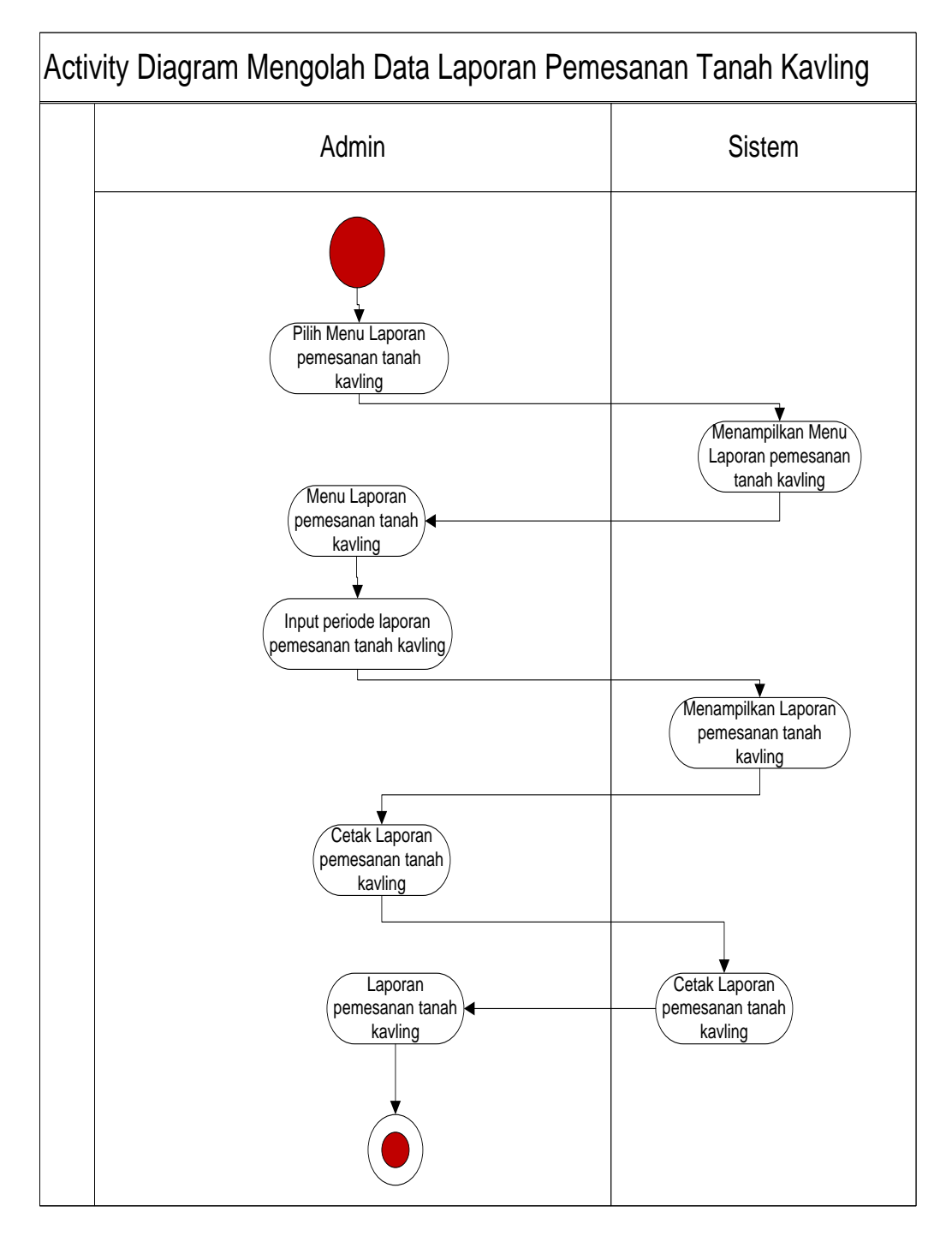

*Gambar 3. 14 Activity Diagram Mengolah Data Laporan pemesanan tanag kavling*

### **12.** *Activity Diagram* **Mengolah Data Laporan Pembayaran**

Pada diagram *activity* mengolah data Laporan pembayaran, admin dapat melakukan cetak laporan.

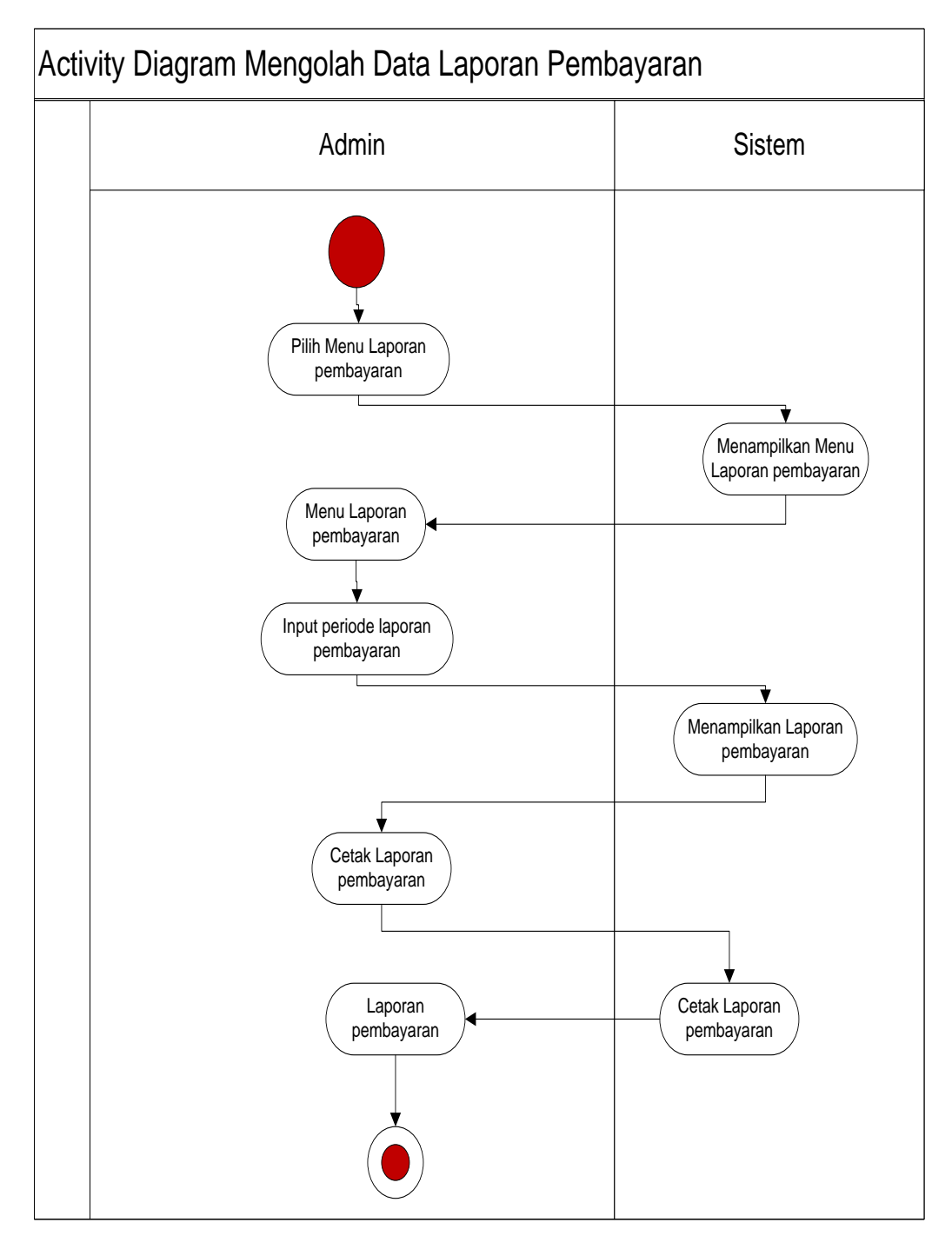

*Gambar 3. 15 Activity Diagram Mengolah Data Laporan pembayaran*

### **13.** *Activity Diagram* **Mengolah Data Laporan Ketersediaan**

Pada diagram *activity* mengolah data Laporan ketersediaan, admin dapat melakukan cetak laporan.

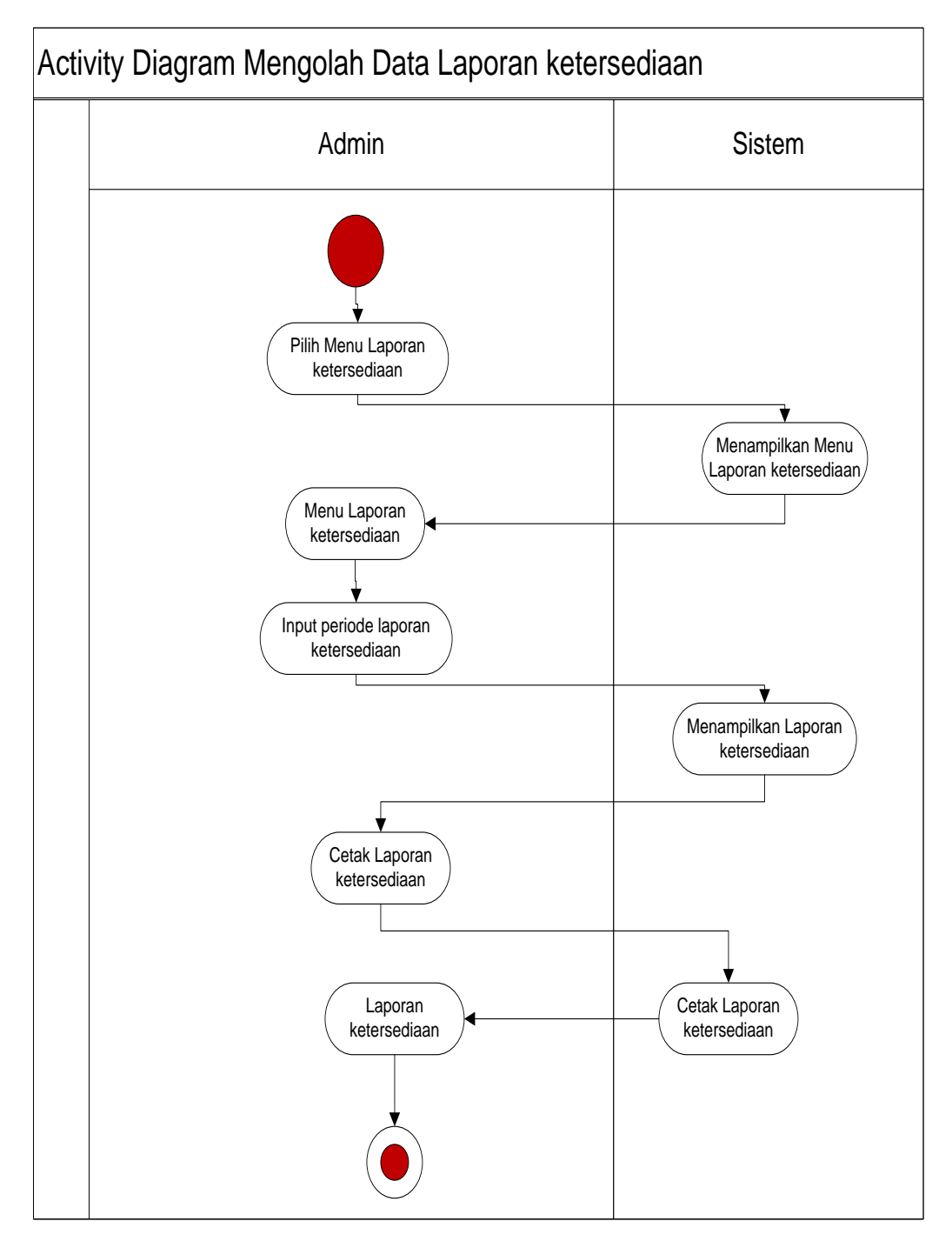

*Gambar 3. 16 Activity Diagram Mengolah Data Laporan ketersediaan*

## **14.** *Activity Diagram* **Memilih Menu Perumahan**

Pada diagram *activity* memilih menu perumahan, Pemesan dapat melihat informasi perumahan.

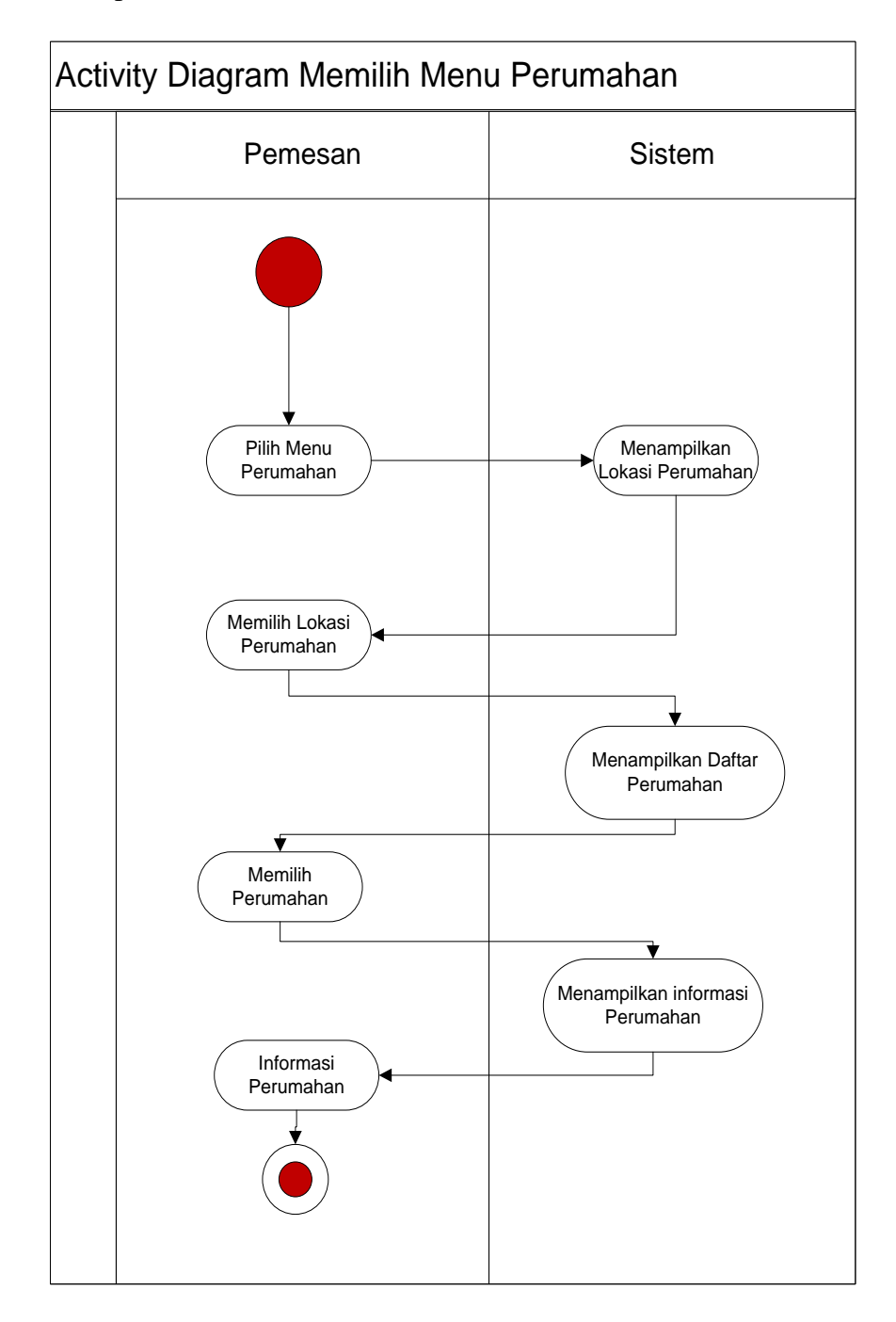

*Gambar 3. 17 Activity Diagram Memilih Menu Perumahan*

### **15.** *Activity Diagram* **Memilih Menu Ruko**

Pada diagram *activity* memilih menu ruko, Pemesan dapat melihat informasi ruko.

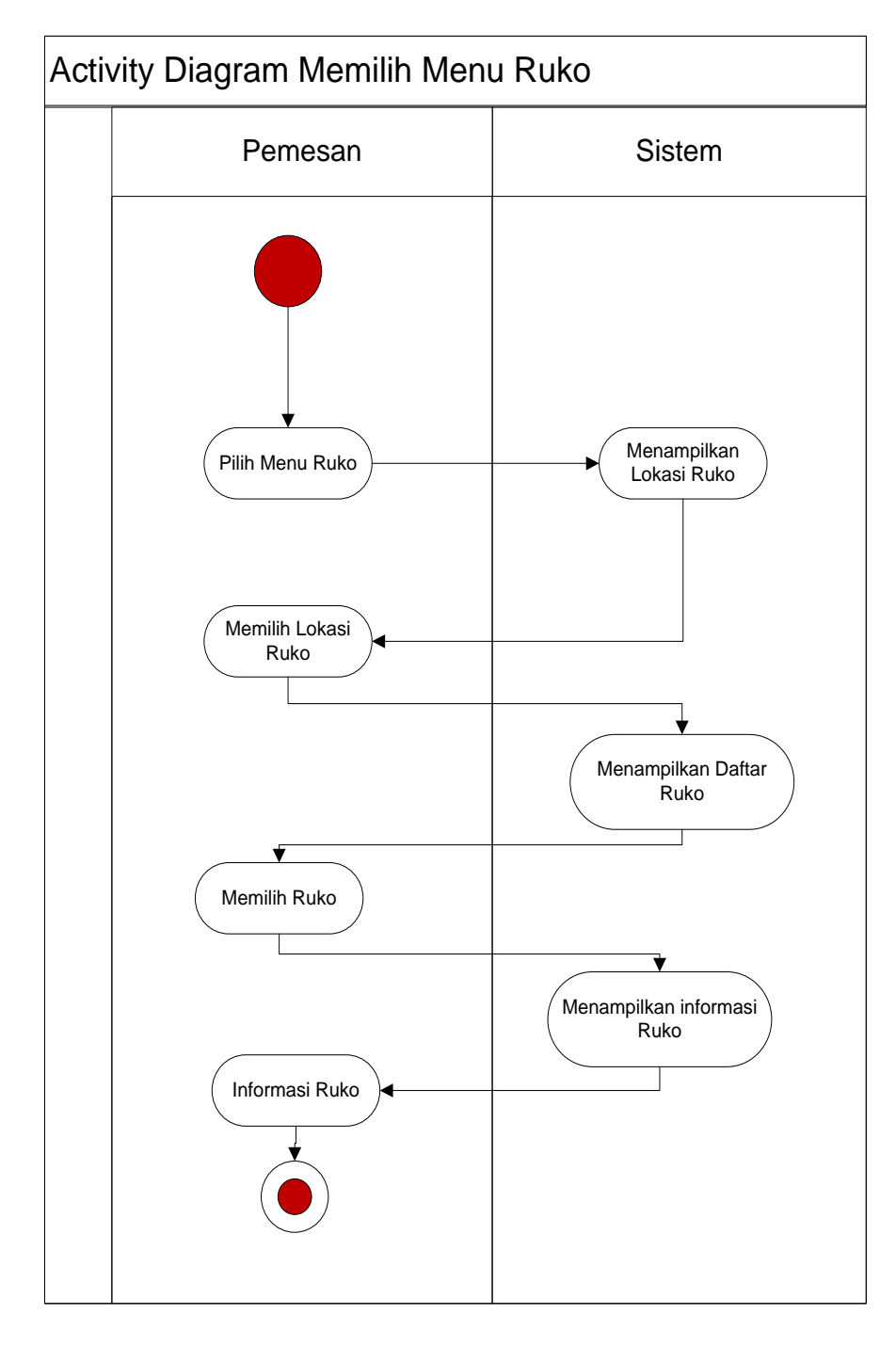

*Gambar 3. 18 Activity Diagram Memilih Menu Ruko*

### **16.** *Activity Diagram* **Memilih Menu Tanah Kavling**

Pada diagram *activity* memilih menu tanah kavling, Pemesan dapat melihat informasi tanah kavling.

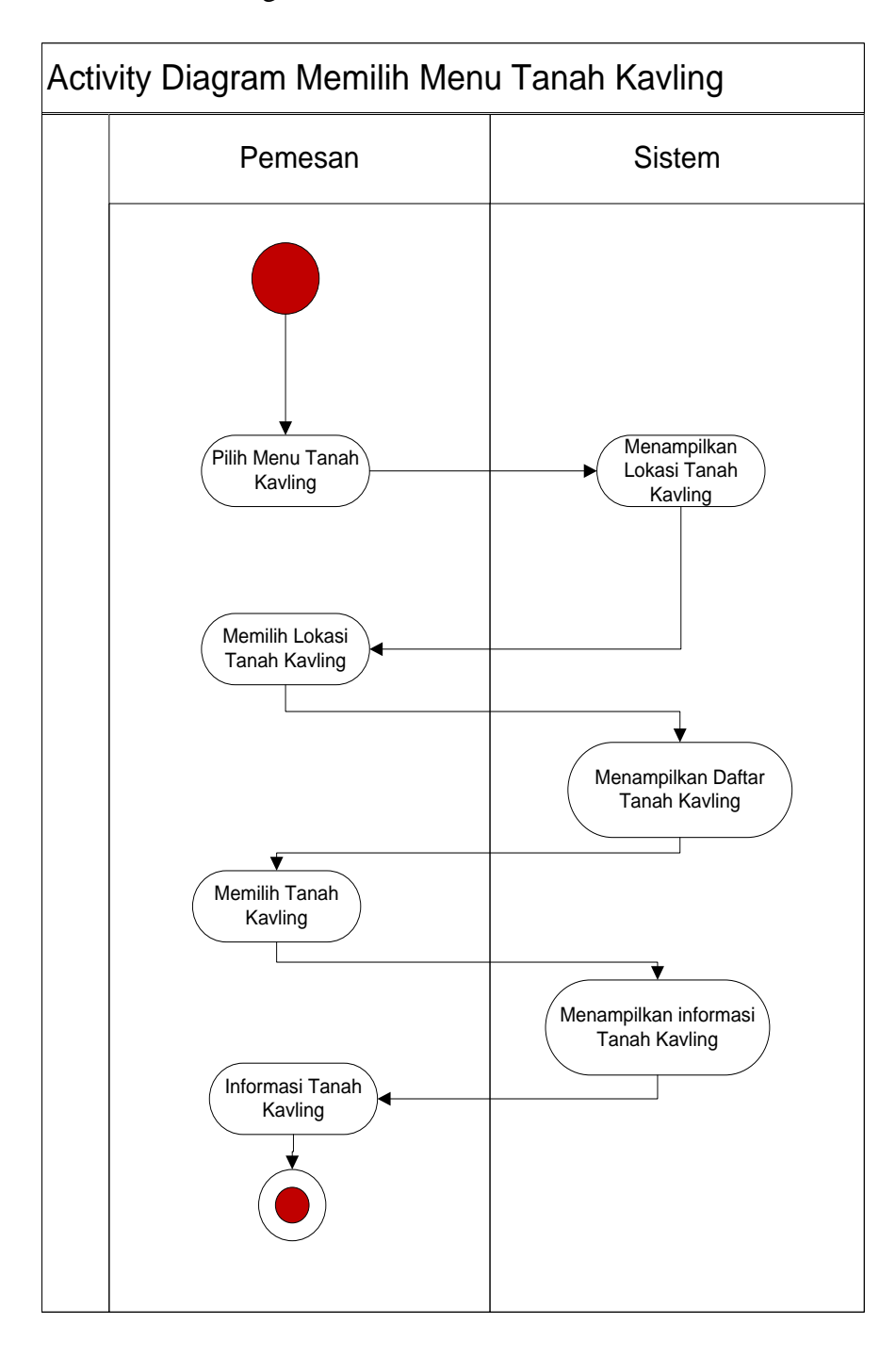

*Gambar 3. 19 Activity Diagram Memilih Menu Tanah Kavling*

### **17.** *Activity Diagram* **Mengisi Biodata**

Pada diagram *activity* mengisi biodata, Pemesan dapat mengisi biodata.

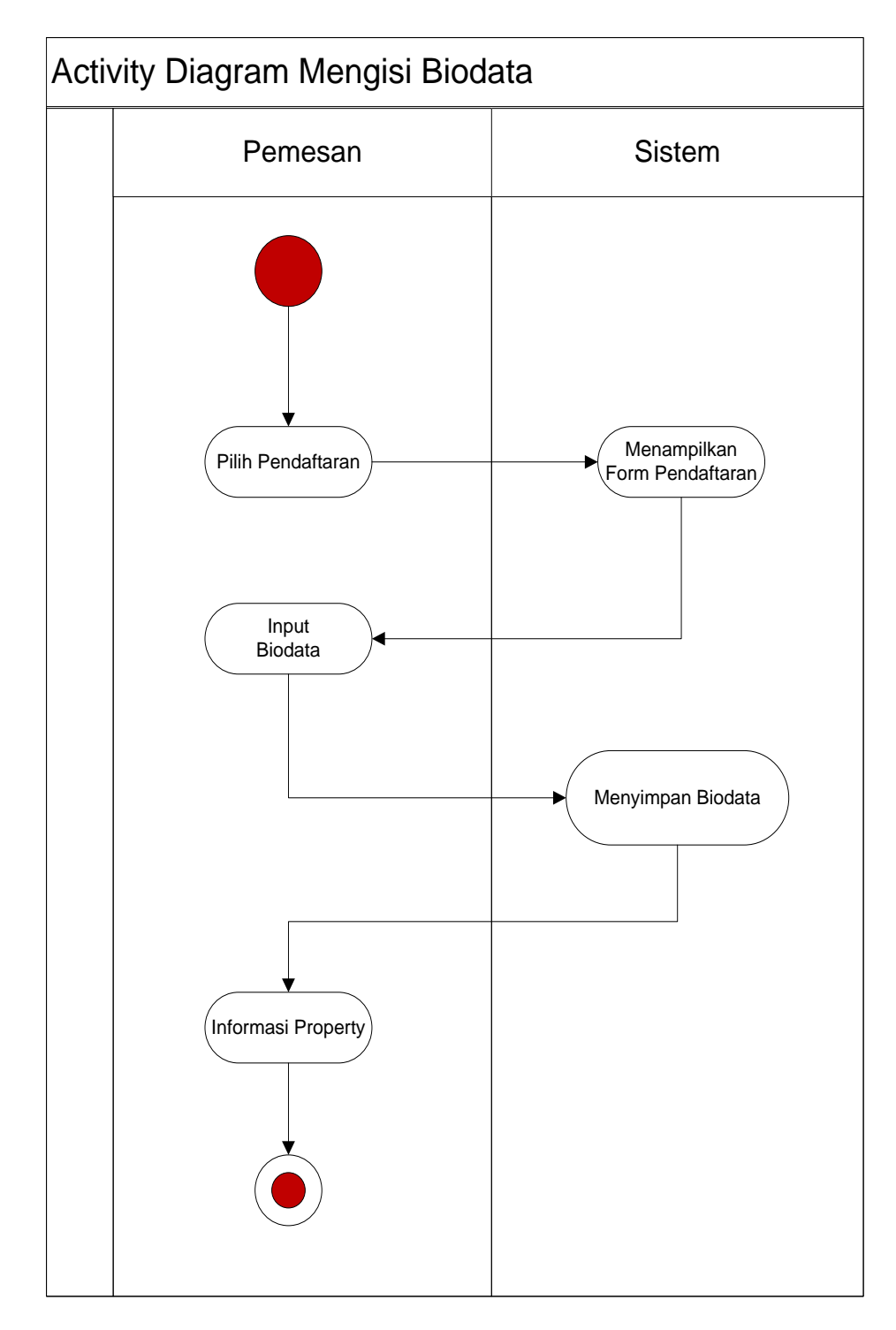

*Gambar 3. 20 Activity Diagram Mengisi Biodata*

### **18.** *Activity Diagram* **Login Pemesan**

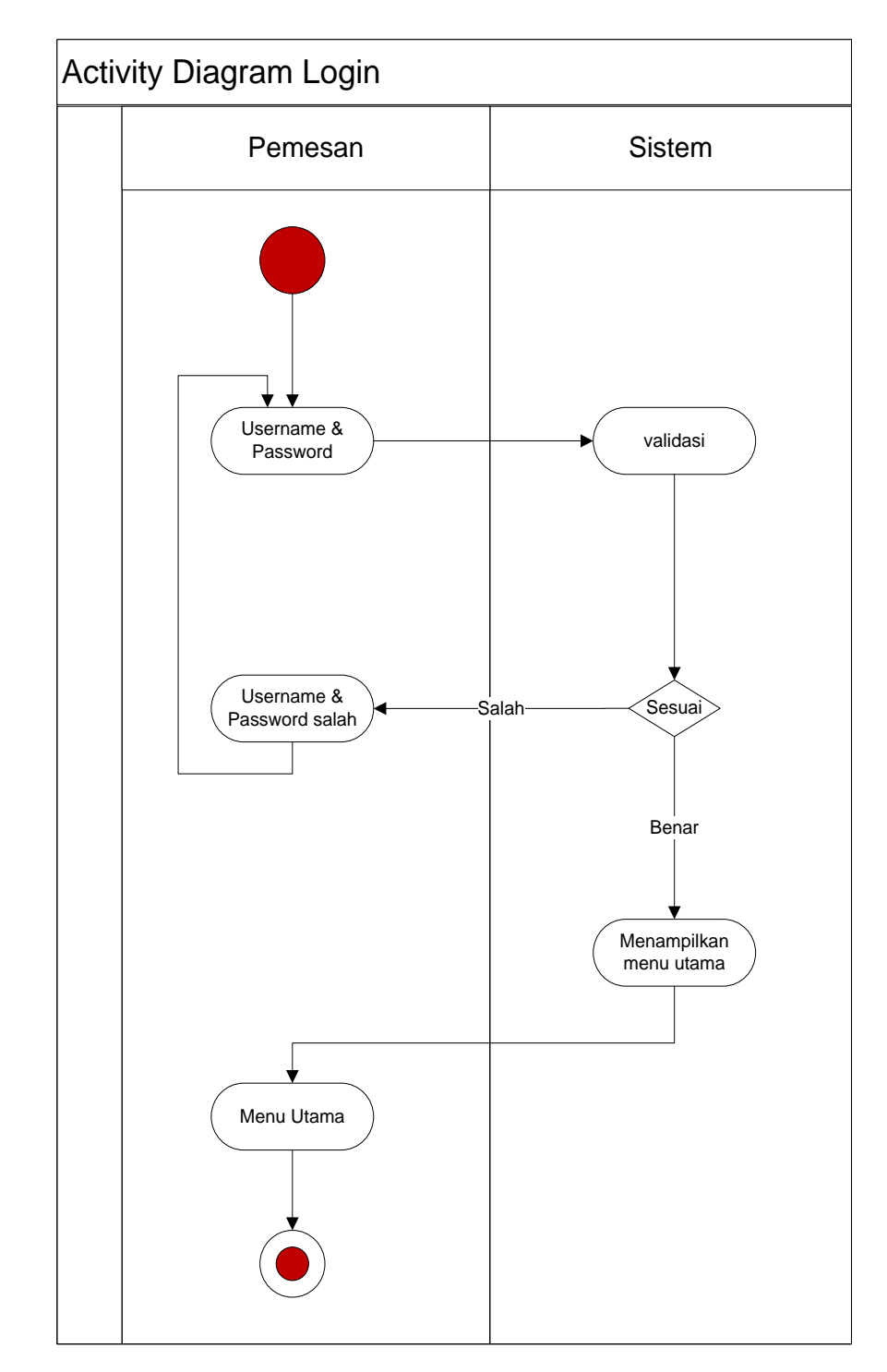

*Activity Diagram* login pemesan sistem yang dikembangkan adalah sebagai berikut:

*Gambar 3. 21 Activity Diagram Login*

### **19.** *Activity Diagram* **Pemesanan** *Property*

Pada diagram *activity* pemesanan *Property*, Pemesan dapat memesan *Property*.

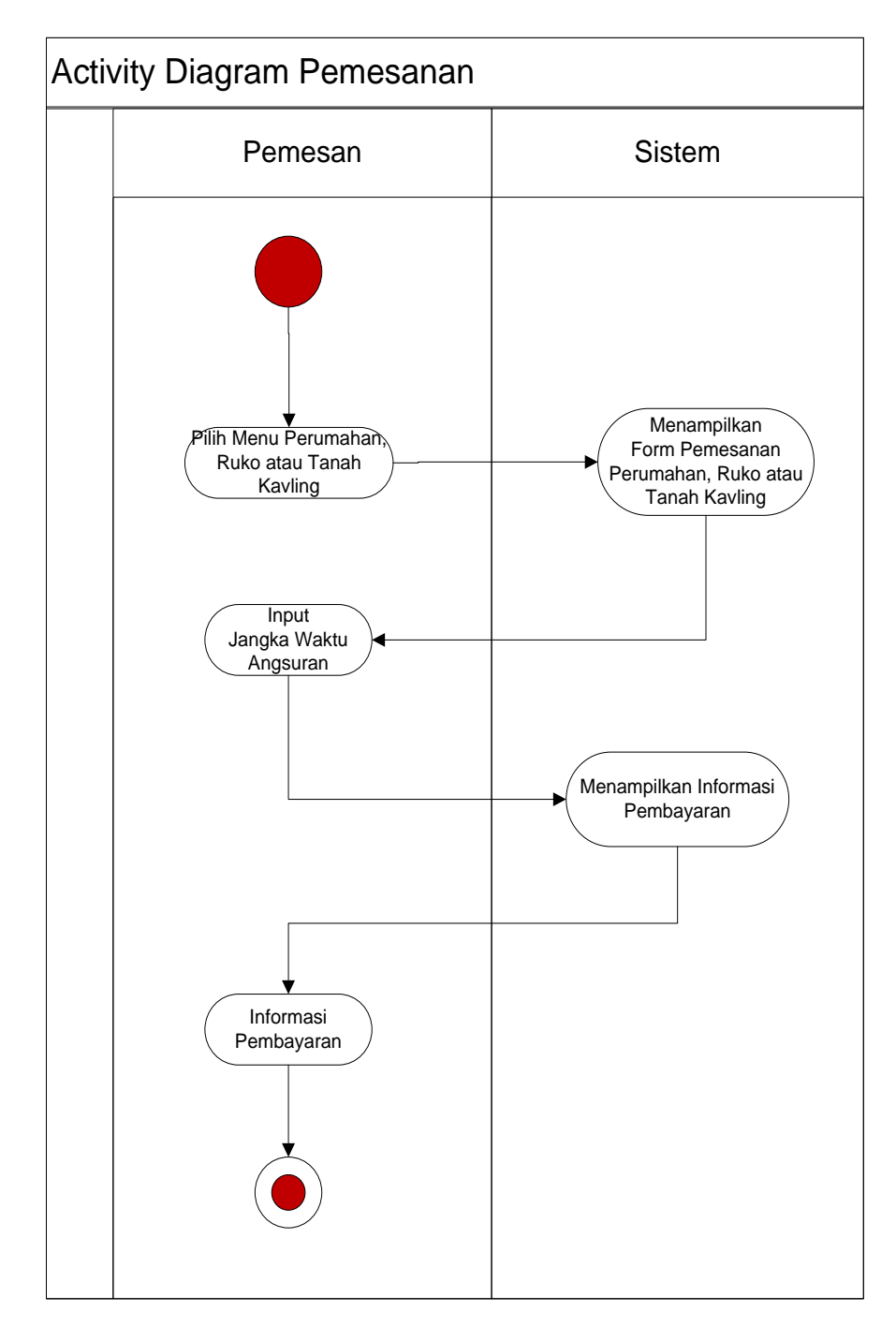

*Gambar 3. 22 Activity Diagram Pemesanan Property*

### **20.** *Activity Diagram* **Konfirmasi Pembayaran**

Pada diagram *activity* konfirmasi pembayaran, Pemesan dapat mengkonfirmasi pembayaran.

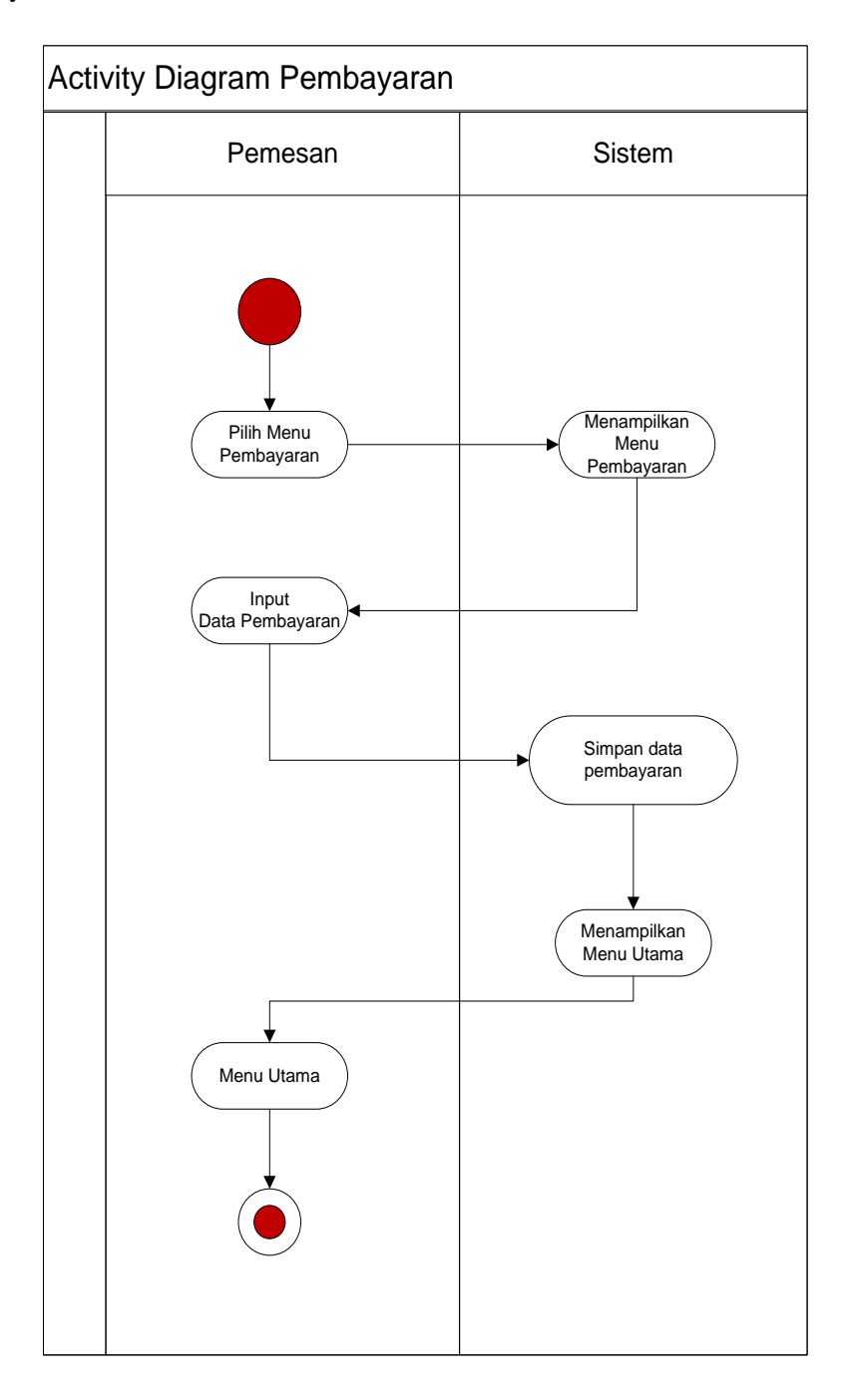

*Gambar 3. 23 ActivityDiagram konfirmasi Pembayaran*

## **3.4.5 Kamus Data**

### **3.4.5.1 Tabel Login**

Nama *Database* : db*Property*

Nama Tabel : login

Primary Key : username

*Tabel 3. 1 Tabel Login*

| No | Nama Field | <b>Tipe Data</b> | <i>Size</i>    | Keterangan |
|----|------------|------------------|----------------|------------|
|    | Username   | Varchar          | 18             | Username   |
|    | Password   | Text             |                | Passsword  |
| ◠  | Akses      | Int              | $\overline{2}$ | Akses User |

# **3.4.5.2 Tabel** *Property*

| Nama Database | : $dbProperty$    |
|---------------|-------------------|
| Nama Tabel    | : <i>Property</i> |
| Primary Key   | : kodeProperty    |
| Foreign Key   | : kodelokasi      |

*Tabel 3. 2 Table Property*

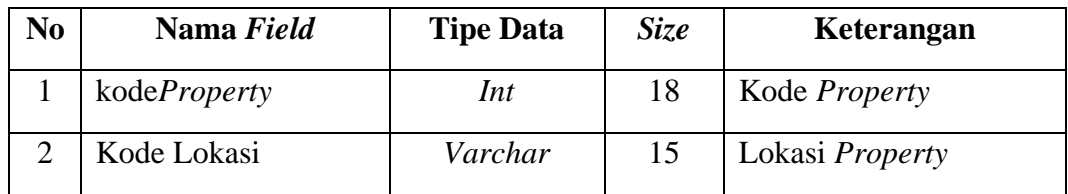

# **3.4.5.3 Tabel perumahan**

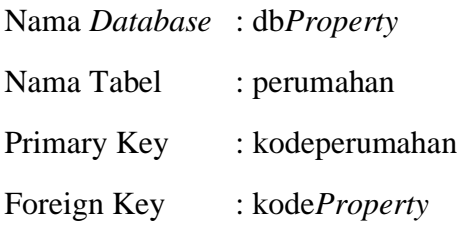

| N <sub>0</sub>          | Nama Field          | Size<br><b>Tipe Data</b> |    | Keterangan          |  |  |
|-------------------------|---------------------|--------------------------|----|---------------------|--|--|
| $\mathbf{1}$            | Kodeperumahan       | Varchar                  | 18 | Kode Perumahan      |  |  |
| 2                       | Namaperumahan       | Varchar                  | 25 | Nama perumahan      |  |  |
| 3                       | Type                | Int                      | 5  | Typeperumahan       |  |  |
| $\overline{4}$          | Harga               | Int                      | 20 | Harga               |  |  |
| $\overline{\mathbf{5}}$ | Alamat              | Text                     |    | Alamat perumahan    |  |  |
| 6                       | <b>KodeProperty</b> | Varchar                  | 20 | KodeProperty        |  |  |
| $\overline{7}$          | Foto                | Text                     |    | Foto Perumahan      |  |  |
| 8                       | Jumlahunit          | Int                      | 5  | Jumlah Perumahan    |  |  |
| 9                       | Uangmuka            | Int                      | 20 | Uang Muka Perumahan |  |  |
| 10                      | Spesifikasi         | Text                     |    | Deskripsi Perumahan |  |  |
| 11                      | Wilayah             | Varchar                  | 25 | Wilayah Perumahan   |  |  |

*Tabel 3. 3 Tabel Perumahan*

# **3.4.5.4 Tabel ruko**

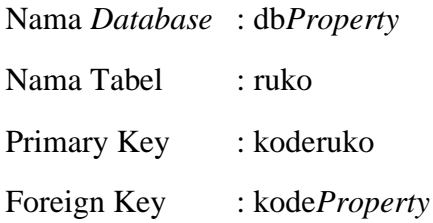

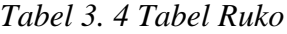

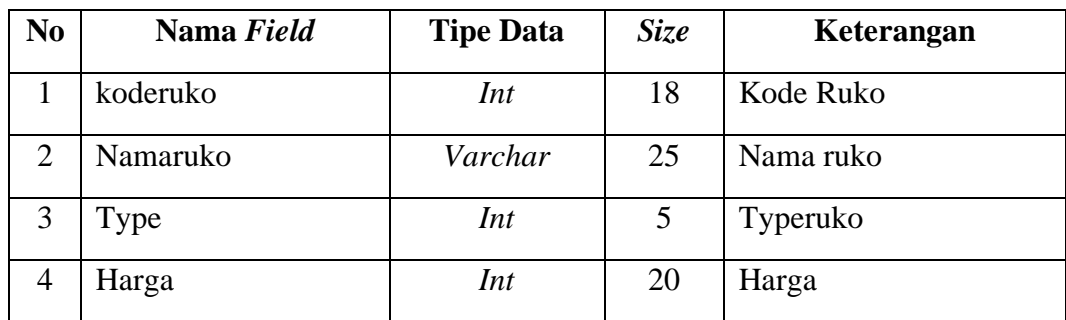

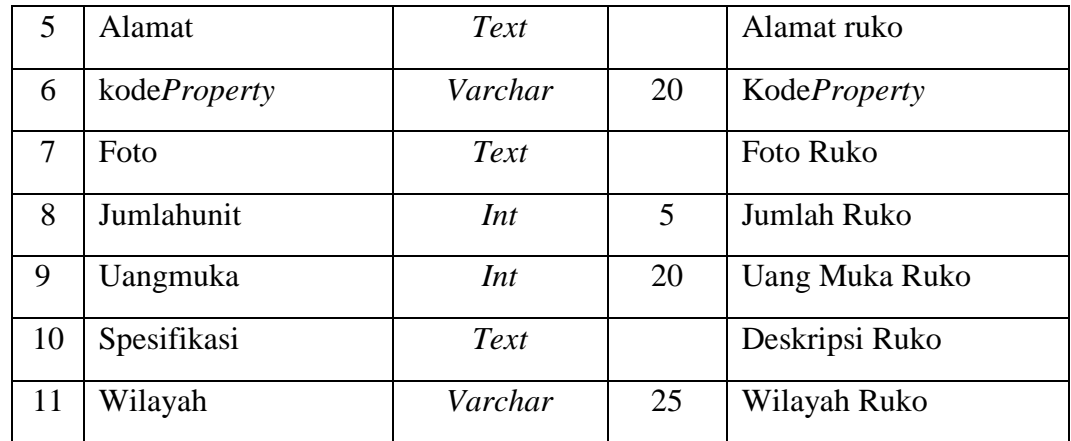

# **3.4.5.5 Tabel Tanah Kavling**

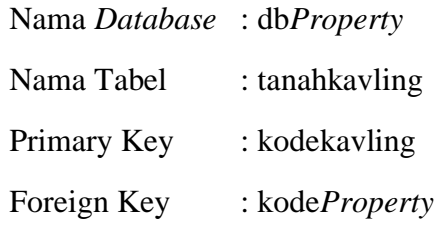

# *Tabel 3. 5 Tabel Tanah Kavling*

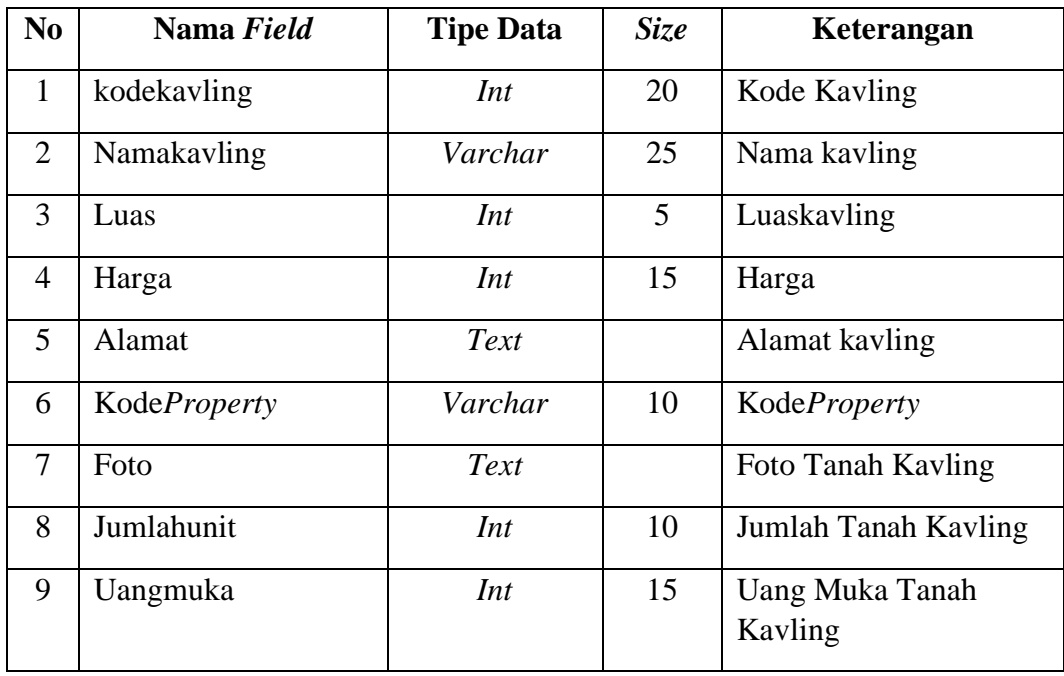

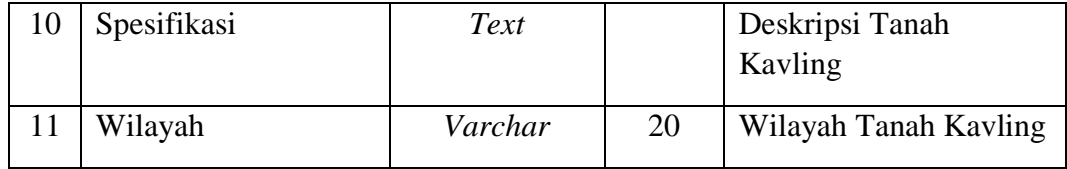

## **3.4.5.6 Tabel Pemesan**

Nama *Database* : db*Property*

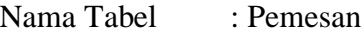

Primary Key : idpemesan

Foreign Key : username

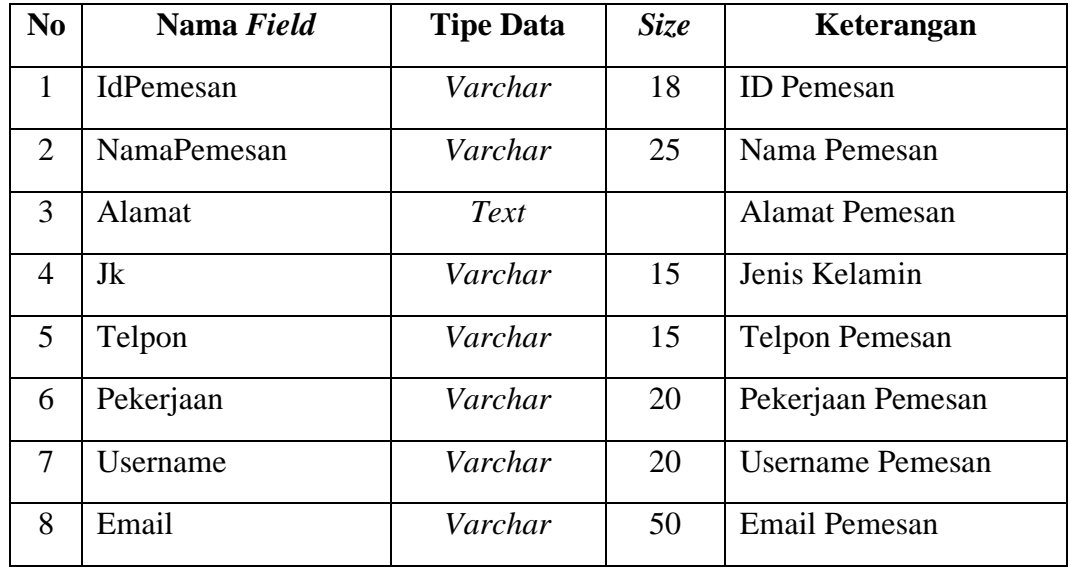

### *Tabel 3. 6 Tabel Pemesan*

## **3.4.5.7 Tabel Calon Pemesan**

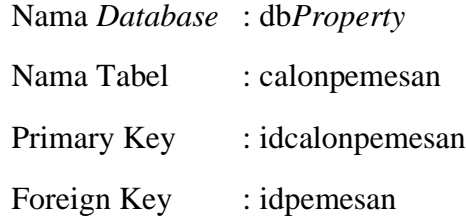

| No             | Nama Field       | <b>Tipe Data</b> | Size | Keterangan                  |  |  |
|----------------|------------------|------------------|------|-----------------------------|--|--|
| $\mathbf{1}$   | Idcalonpemesan   | Varchar          | 18   | <b>ID Calon Pemesan</b>     |  |  |
| 2              | Idpemesan        | Varchar          | 18   | <b>ID</b> Pemesan           |  |  |
| 3              | Namacalonpemesan | Varchar          | 18   | Nama Calon Pemesan          |  |  |
| $\overline{A}$ | Alamat           | Text             | 50   | <b>Alamat Calon Pemesan</b> |  |  |
| 5              | Telpon           | Varchar          | 15   | <b>Telpon Calon Pemesan</b> |  |  |
| 6              | Jk               | Varchar          | 15   | <b>JK Calon Pemesan</b>     |  |  |
| 7              | e-mail           | Varchar          | 25   | <b>Email Calon Pemesan</b>  |  |  |
| 8              | Pekerjaan        | Varchar          | 25   | Pekerjaan Calon<br>Pemesan  |  |  |

*Tabel 3. 7 Tabel Calon Pemesan*

# **3.4.5.8 Tabel Pembayaran**

| Nama Database: dbProperty |                            |
|---------------------------|----------------------------|
| Nama Tabel                | : pembayaran               |
| Primary Key               | : kodepembayaran           |
| Foreign Key               | : idpemesan, kodepemesanan |

*Tabel 3. 8 Tabel Pembayaran*

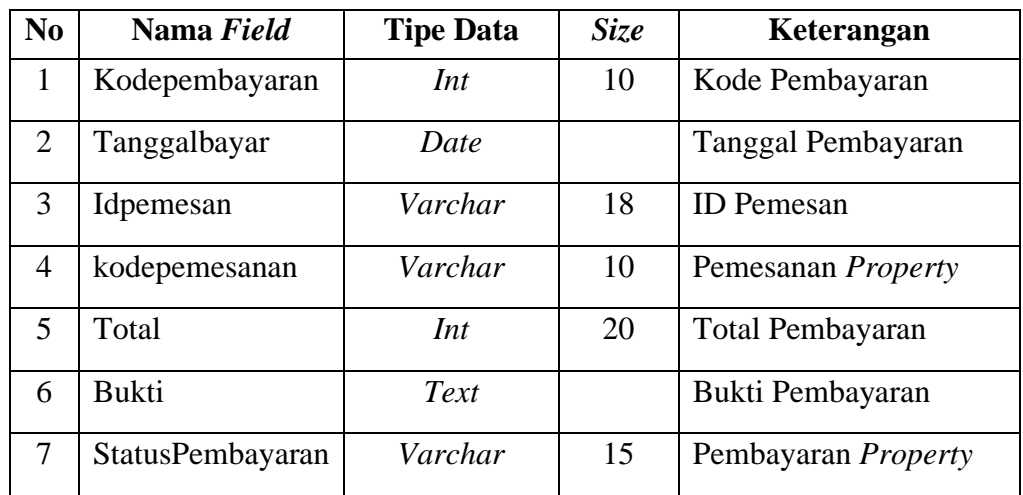

### **3.4.5.9 Tabel Lokasi**

Nama *Database* : db*Property*

Nama Tabel : lokasi

Primary Key : kodelokasi

*Tabel 3. 9 Tabel Lokasi*

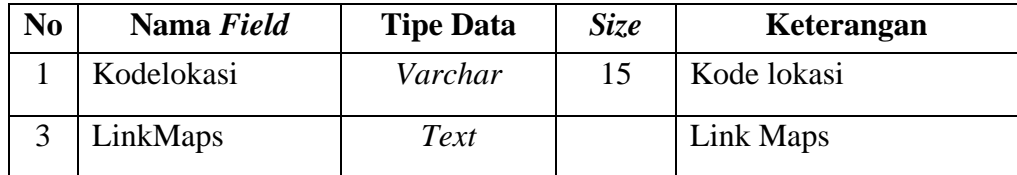

#### **3.4.5.10Tabel Chat**

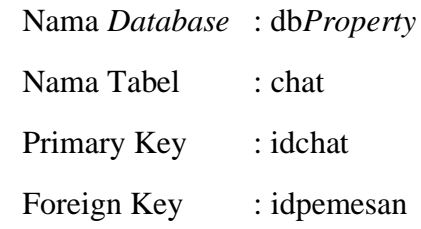

### *Tabel 3. 10 Tabel Chat*

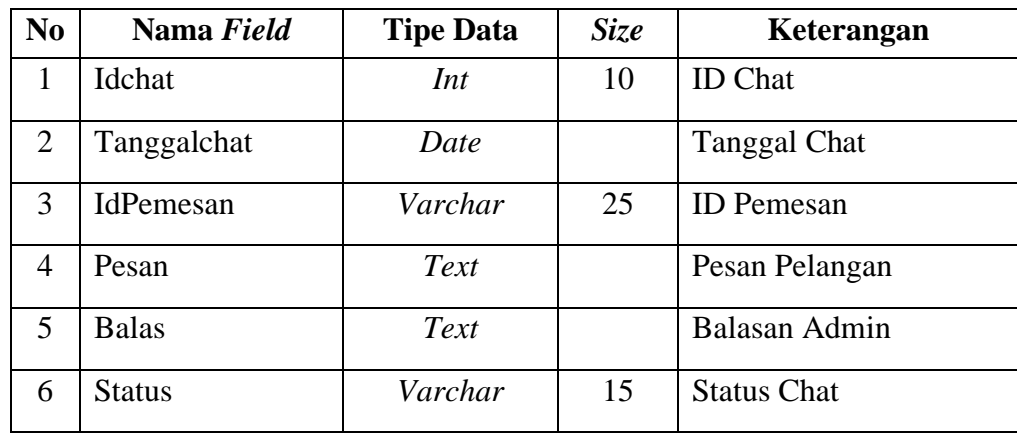

### **3.4.5.11Tabel Pemesanan**

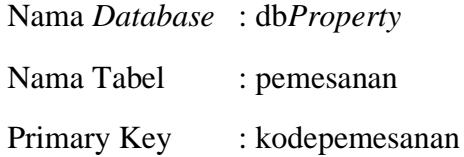

| N <sub>o</sub>        | Nama Field       | <b>Tipe Data</b> | <b>Size</b> | Keterangan              |
|-----------------------|------------------|------------------|-------------|-------------------------|
|                       | Kodepemesanan    | Int              | 10          | Kode Pemesanan          |
| $\mathcal{D}_{\cdot}$ | Tanggalpemesanan | Date             |             | Tanggal Pemesanan       |
| 3                     | Idcalonpemesan   | Varchar          | 25          | <b>ID Calon Pemesan</b> |
| 4                     | KodeProperty     | Varchar          | 10          | Kode <i>Property</i>    |
| 5                     | Statuspemesanan  | Varxhar          | 15          | <b>Status Pemesanan</b> |
| 6                     | Blk              | Varchar          | 5           | Pilih blok              |
| 7                     | Jumlah           | Int              | 2           | Jumlah Pesanan          |

*Tabel 3. 11 Tabel Pemesanan*

#### **3.5 Rancangan Sistem Yang Diusulkan**

Rancangan masukan merupakan awal dimulainya proses informasi, dan awal dari suatu informasi adalah data. Data yang diambil dalam proses input ini adanya kegiatan-kegiatan yang dilakukan.

#### **3.5.1 Rancangan Halaman Pengguna**

#### **a. Rancangan** *Form Menu Utama*

Rancangan *formMenu Utama* ini adalah *form* yang pertama kali dijalankan oleh program

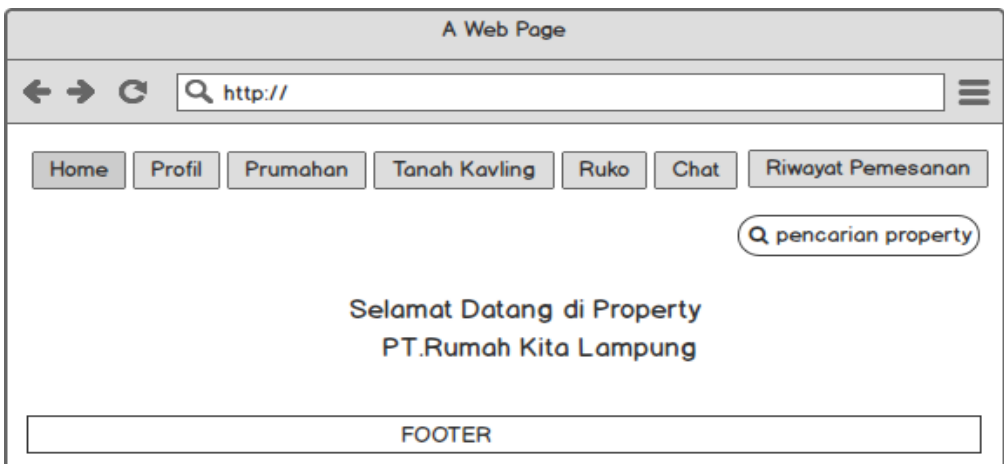

*Gambar 3. 24 Form Menu Utama*

## **b. Rancangan** *Form Profil*

Rancangan *formMenu profil* ini adalah *form* yang berisi gambaran tentang

profil perusahaan.

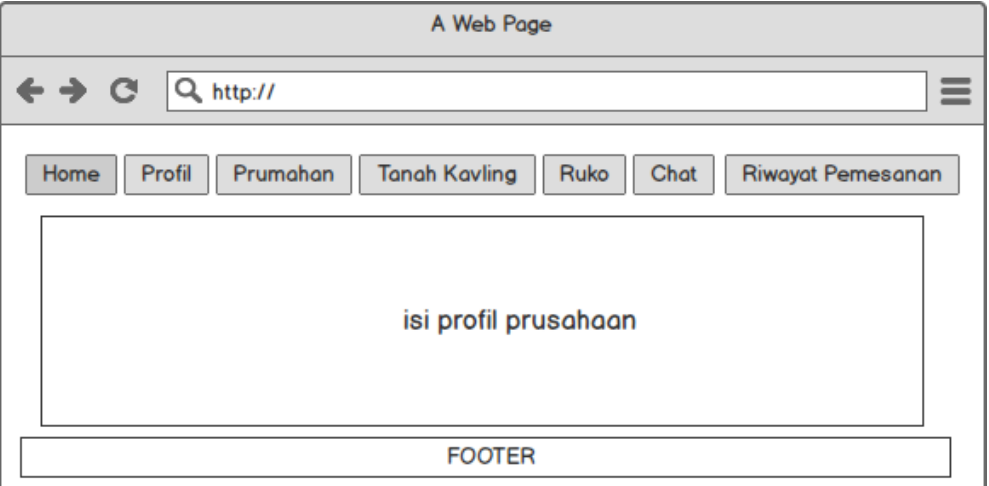

*Gambar 3. 25 Form Profil*

### **c. Rancangan** *Form***pemesanan Perumahanan**

Rancangan halaman sebelum memilih perumahan, digunakan untuk memilih lokasi pperumahanan yang ingin dibeli oleh Pemesan.

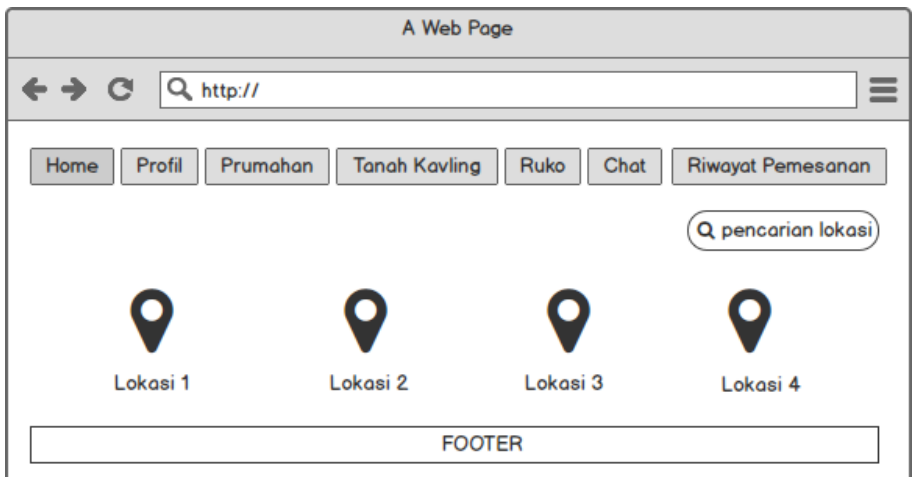

*Gambar 3. 26 Form Pemesanan*

#### **d. Rancangan Halaman Perumahan**

Rancangan halaman perumahan, digunakan untuk memilih perumahanan yang ingin dibeli oleh Pemesan

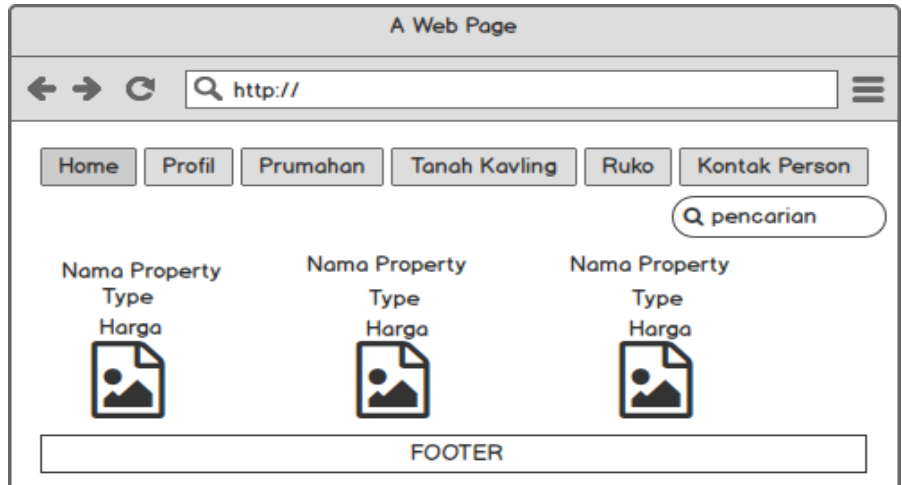

*Gambar 3. 27 Halaman Perumahan*

### **e. Rancangan Halaman Detail Perumahan**

Rancangan halaman detail perumahan, digunakan saat Pemesan sudah memilih perumahanan yaang ingin di pesan yang berisikan nama, harga, spesifikasi, ketersediaan dan lokasi.

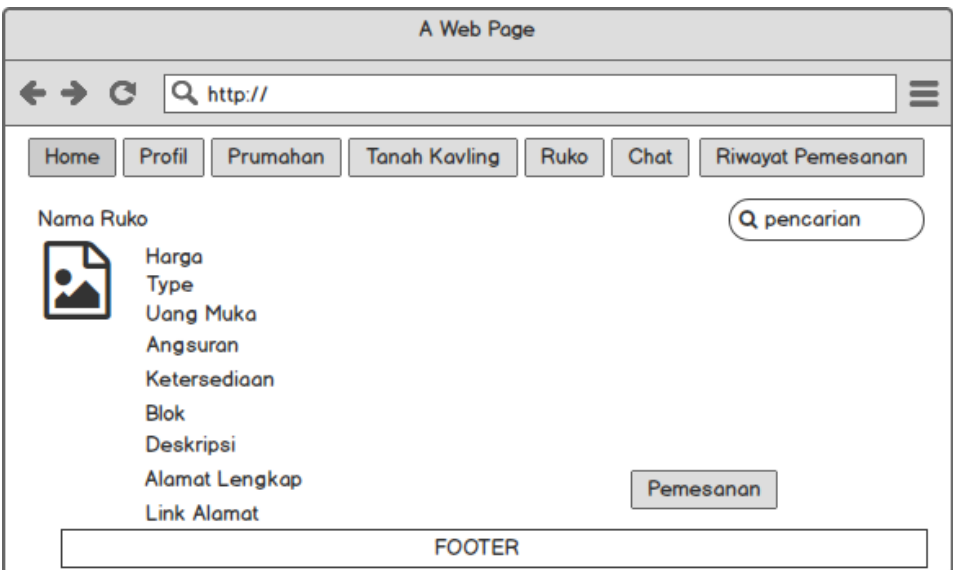

*Gambar 3. 28 Rancangan Halaman Detail Perumahan*

### **f. Rancangan** *Form* **pemesanan Tanah Kavling**

Rancangan halaman sebelum memilih Tanah Kavling, digunakan untuk memilih lokasi Tanah Kavling yang ingin dibeli oleh Pemesan.

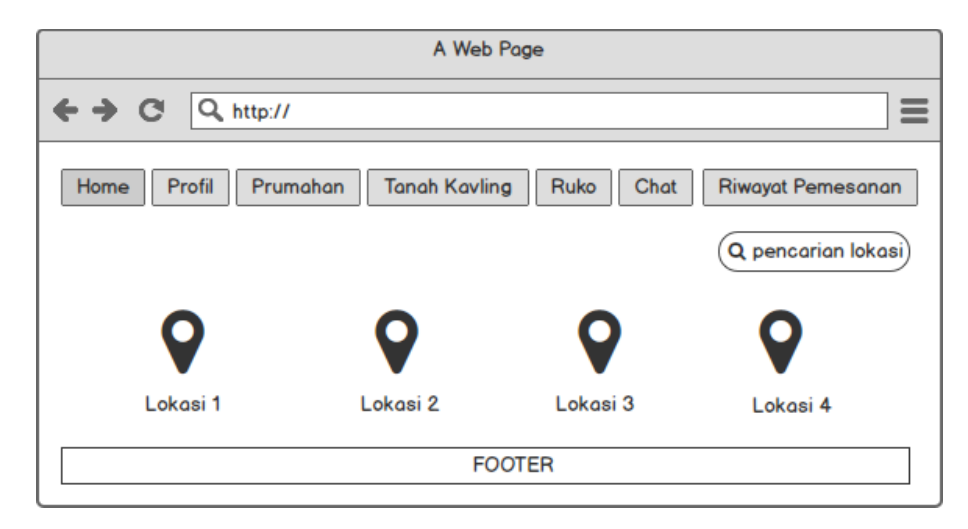

*Gambar 3. 29 Form Pemesanan Tanah Kavling*

#### **g. Rancangan Halaman Tanah Kavling**

Rancangan halaman Tanah Kavling, digunakan untuk memilih Tanah Kavling yang ingin dibeli oleh Pemesan

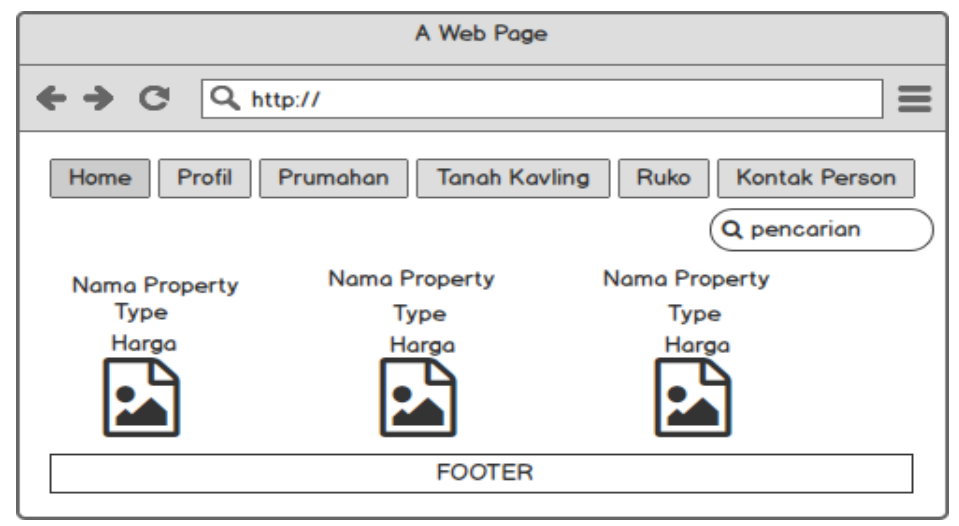

*Gambar 3. 30 Halaman Tanah Kavling*

### **h. Rancangan Halaman Detail Tanah Kavling**

Rancangan halaman detail Tanah Kavling, digunakan saat Pemesan sudah memilih Tanah Kavling yang ingin di pesan yang berisikan nama, harga,type spesifikasi, ketersediaan dan lokasi.

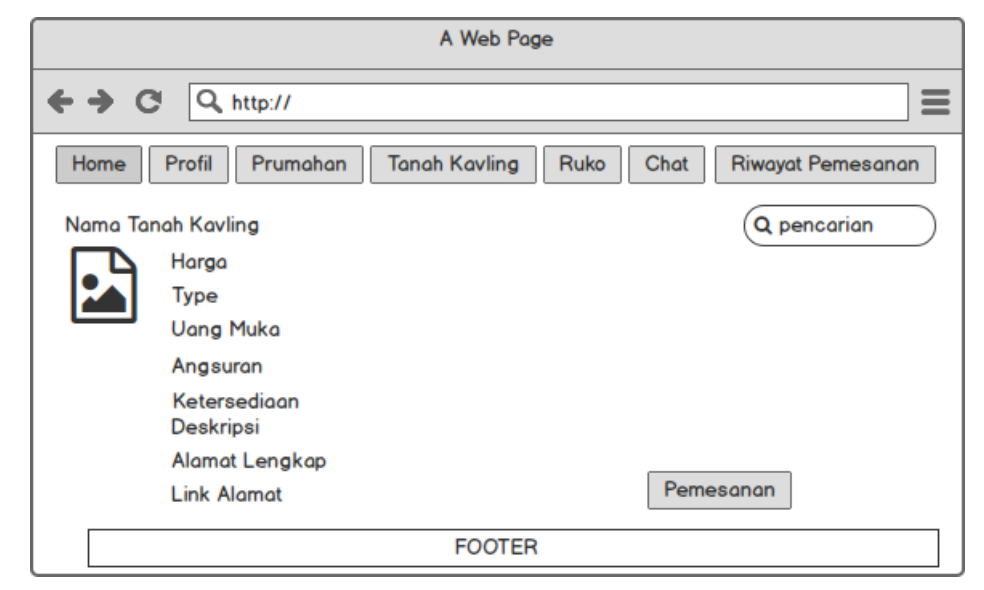

*Gambar 3. 31 Rancangan Halman FDetail Tanah Kavling*

#### **i. Rancangan** *Form* **pemesanan Ruko**

Rancangan halaman sebelum memilih Ruko, digunakan untuk memilih lokasi Ruko yang ingin dibeli oleh Pemesan.

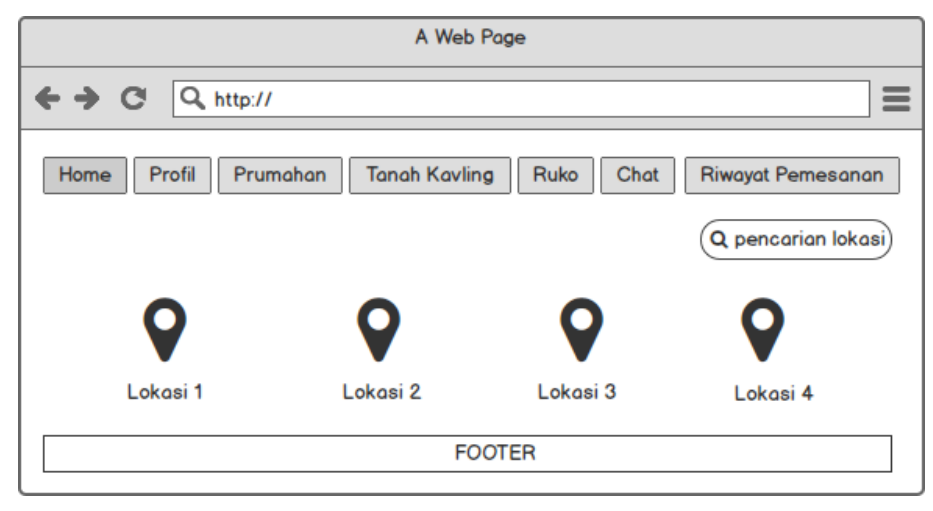

*Gambar 3. 32 Form Pemesanan Ruko*

### **j. Rancangan Halaman Ruko**

Rancangan halaman Ruko, digunakan untuk memilih Ruko yang ingin dibeli oleh Pemesan

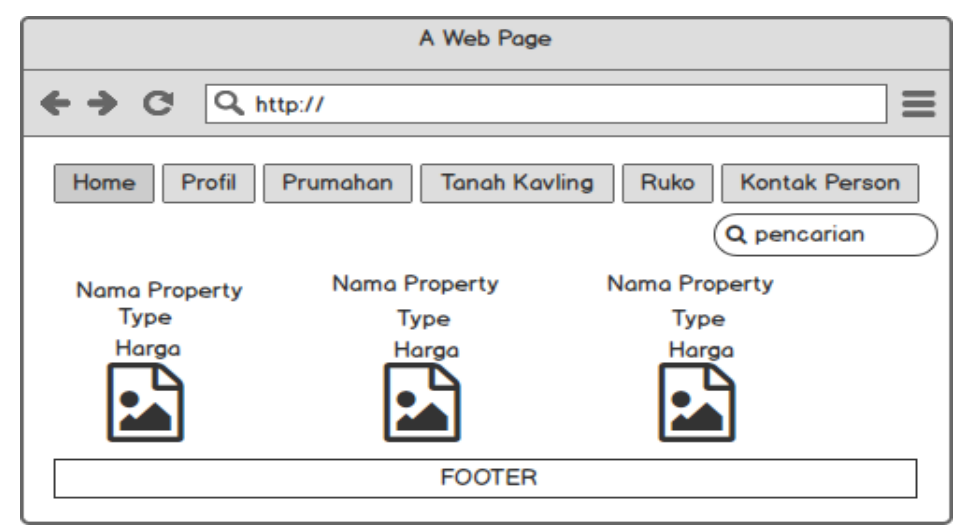

*Gambar 3. 33 Halaman Ruko*

#### **k. Rancangan Halaman Detail Ruko**

Rancangan halaman detail Ruko, digunakan saat Pemesan sudah memilih Ruko yang ingin di pesan yang berisikan nama, harga,type spesifikasi, ketersediaan dan lokasi.

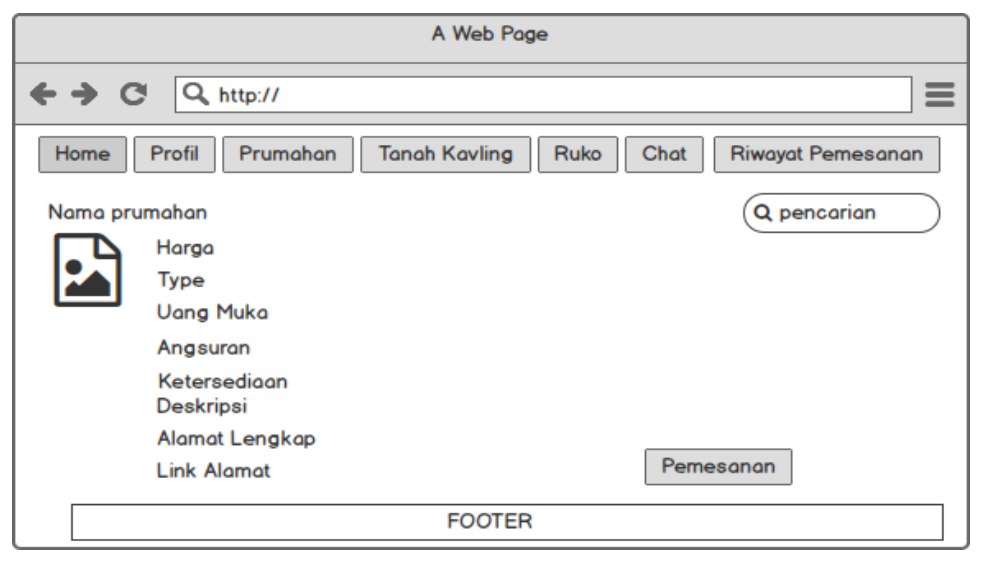

*Gambar 3. 34 Rancangan Halaman Detail Ruko*

### **l. Rancangan** *Form* **pemesanan**

Rancangan *form Menu* pemesanan ini adalah *form* yang berisi mengisi biodata Pemesan saat melakukan pemesaan *Property*.

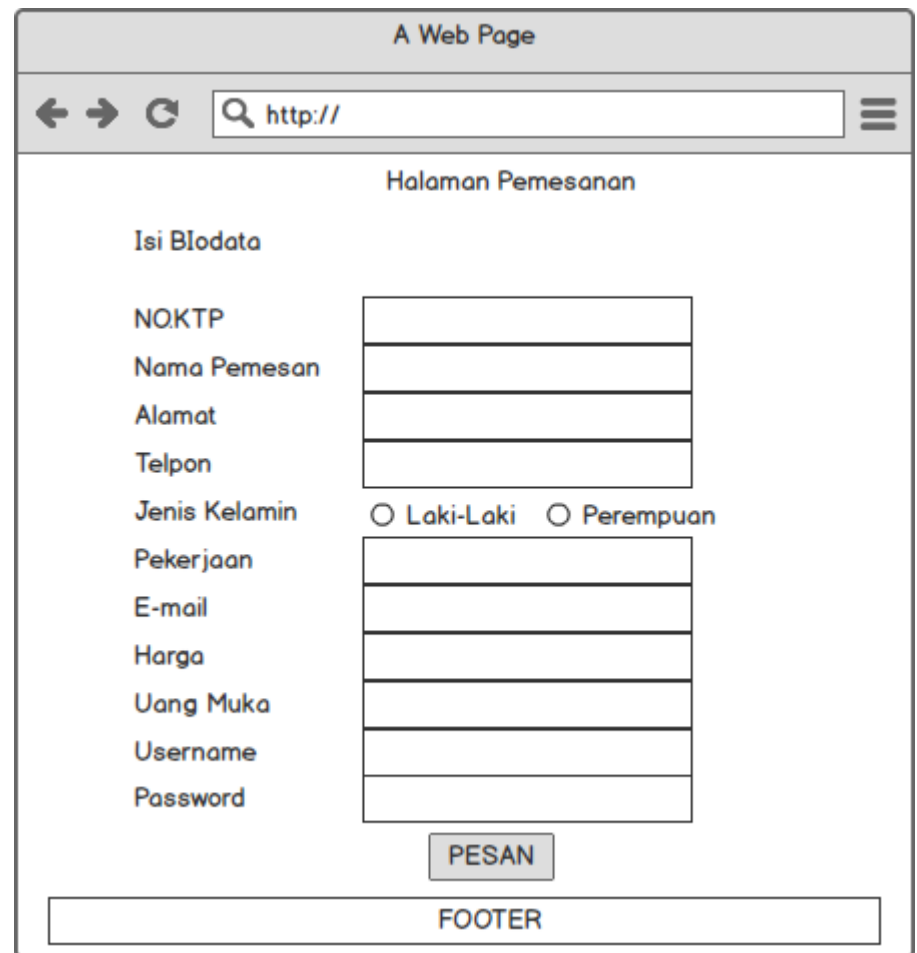

*Gambar 3. 35 Rancangan Form Pemesanan*

### **m.Rancangan** *Form* **Chat**

Rancangan *form Chat* person ini adalah *form* yang berisi informasi chating admin dan pengguna

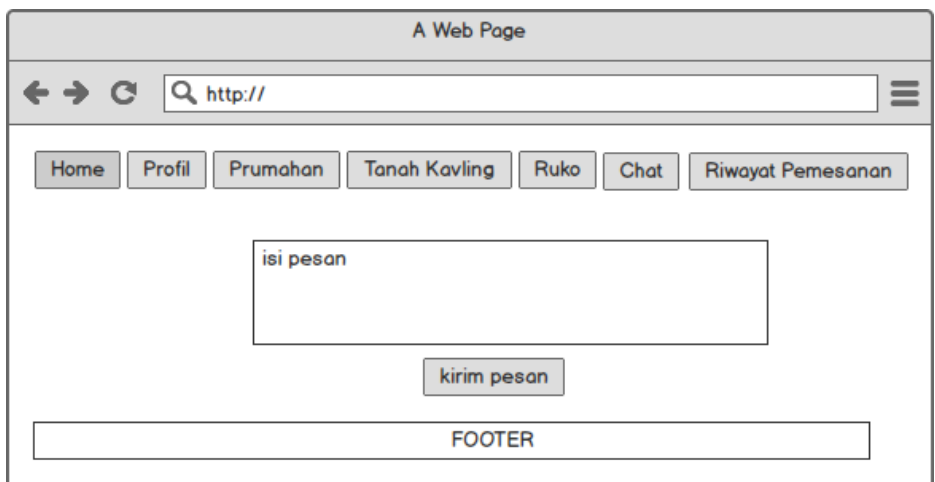

*Gambar 3. 36 Form Chat*

### **n. Rancangan** *Form* **Riwayat Pemesanan**

Rancangan *form*riwayat pemesananini adalah *form* yang berisi informasi pemesanan

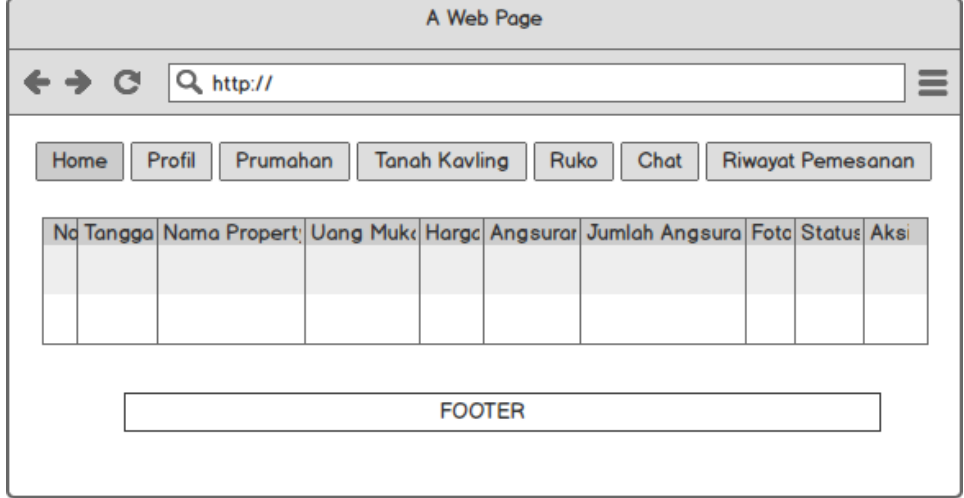

*Gambar 3. 37 Form Riwayat Pemesanan*

### **o. Rancangan** *Form* **Riwayat Pembayaran**

Rancangan *form* riwayat pembayaran ini adalah *form* yang berisi informasi pembayaran

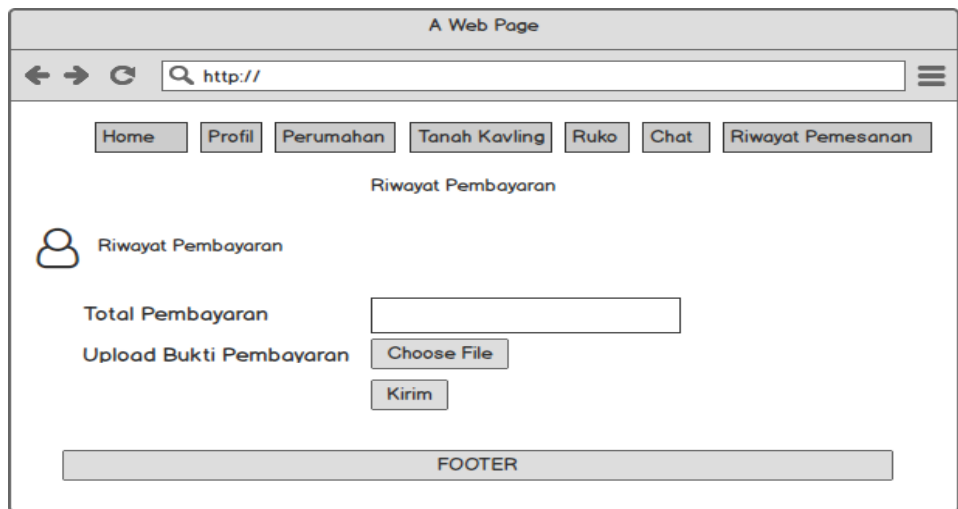

*Gambar 3. 38 Form Riwayat Pembayaran*

### **p. Rancangan Form Login**

Rancangan *form* Login ini dimana *user*dapat memilih berbagai pilihan yang telah disediakan untuk kemudahan dalam menjalankan sistem. Rancangan *form* ini terdiri dari *input*User Name*,* password:

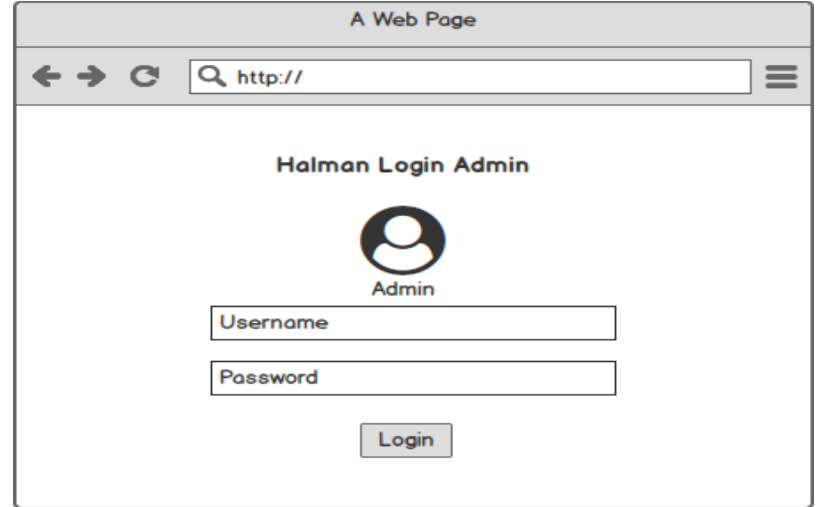

*Gambar 3. 39 Form Login Admin*

### **q. Rancangan Halaman** *Admin*

Rancangan *formMenu*halaman adminini adalah *form* pertama kali saat admin login.

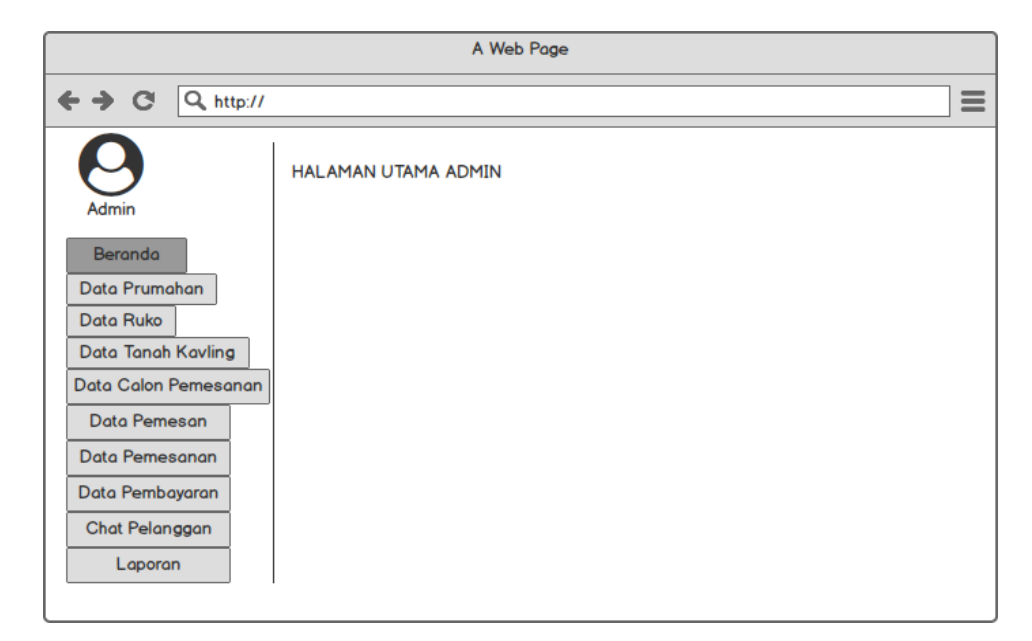

*Gambar 3. 40 Form Halaman Admin*

### **r. Rancangan Halaman Data Perumahan**

Rancangan *formMenu*halaman data perumahan ini adalah *form* yang berisi data perumahan

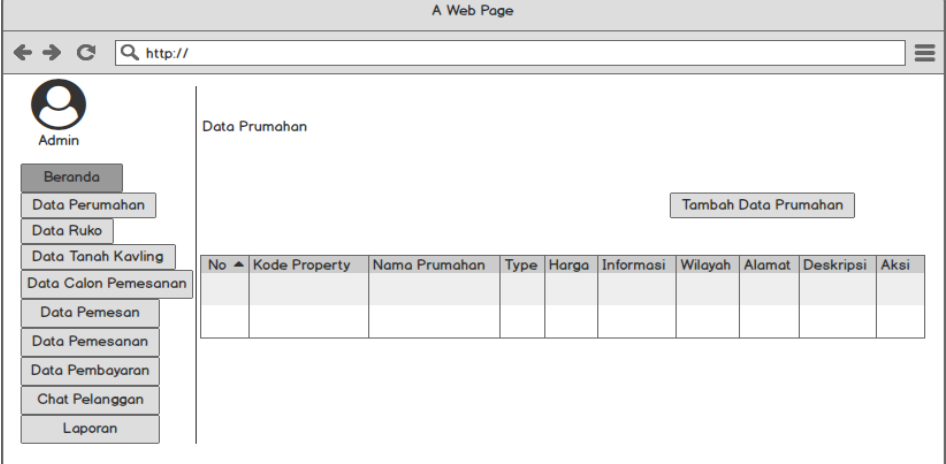

*Gambar 3. 41 Form Halaman Perumahan*

### **s. Rancangan Halaman Data Ruko**

Rancangan *formMenu*halaman data ruko ini adalah *form* yang berisi data ruko

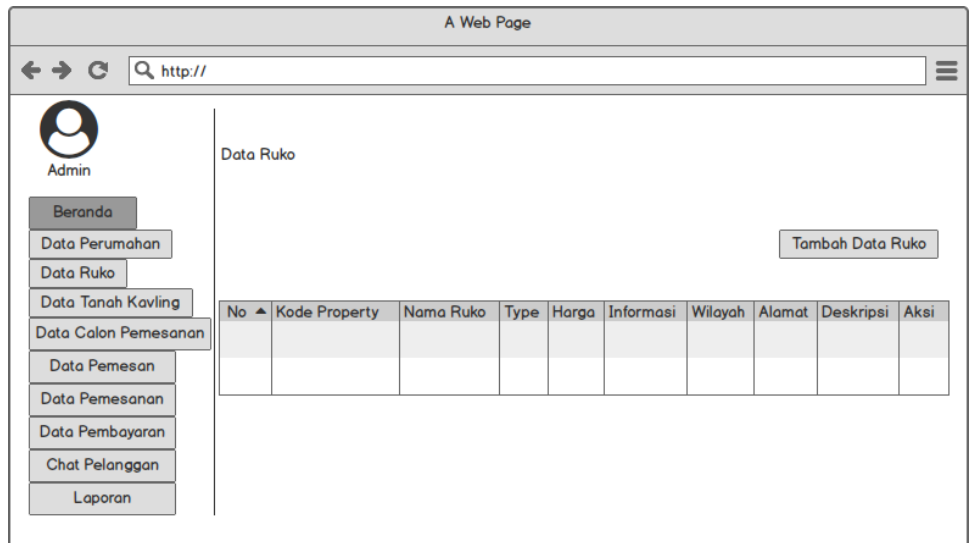

*Gambar 3. 42 Form Halaman Data Ruko*

### **t. Rancangan Halaman Data Tanah Kavling**

Rancangan *form Menu* halaman data Tanah Kavling ini adalah *form* yang berisi data Tanah Kavling

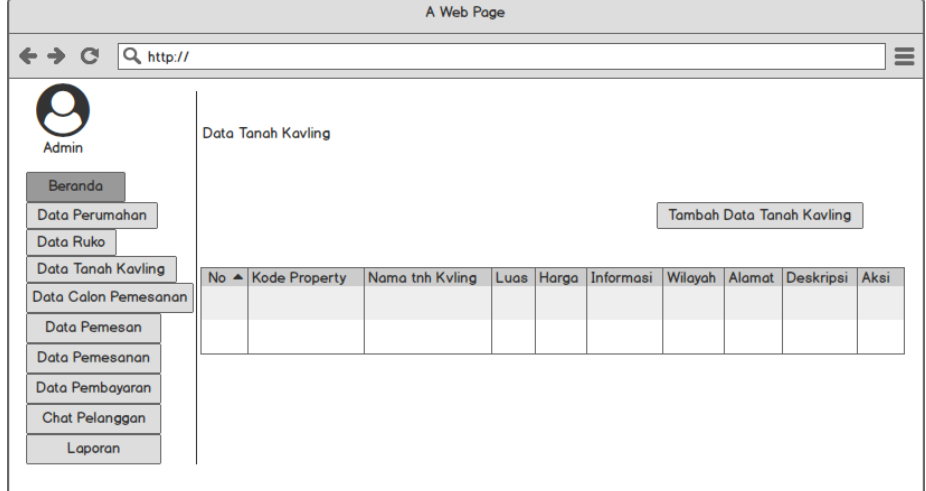

*Gambar 3. 43 Form Halaman Data Tanah Kavling*

#### **u. Rancangan Halaman Data CalonPemesan**

Rancangan *formMenu* halaman datacalon pemesan ini adalah *form* yang berisi data calon pemesan

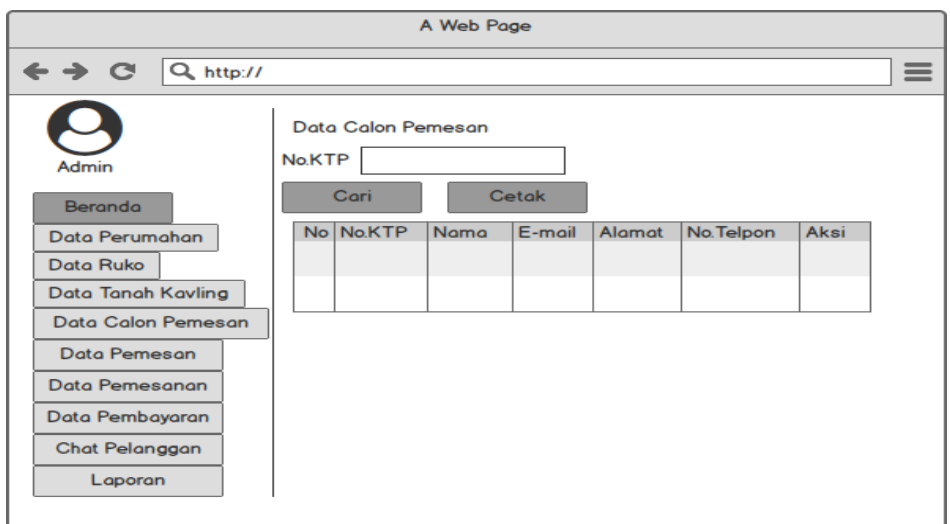

*Gambar 3. 44 Form Halaman Data Calon Pemesan*

### **v. Rancangan Halaman Data Pemesan**

Rancangan *formMenu* halaman data pemesan ini adalah *form* yang berisi data pemesan

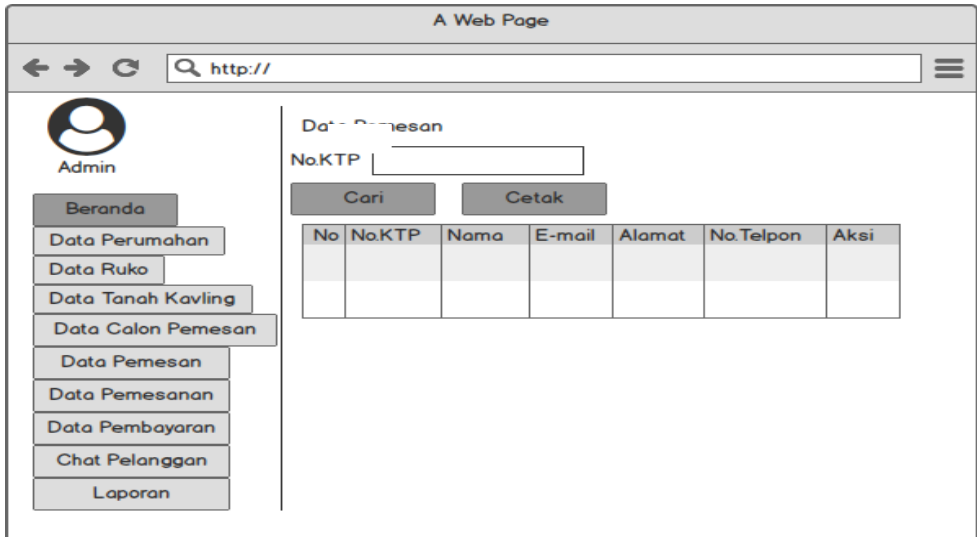

*Gambar 3. 45 Form Halaman Data Pemesan*

### **w. Rancangan Halaman Data Pemesanan**

Rancangan *form Menu* halaman Pemesananini adalah *form* yang berisi data Pemesanan

|                                                          |                |              | A Web Page           |                  |       |          |              |          |
|----------------------------------------------------------|----------------|--------------|----------------------|------------------|-------|----------|--------------|----------|
| $\leftrightarrow$ $\circ$<br>Q http://                   |                |              |                      |                  |       |          |              | $\equiv$ |
| Admin                                                    | Data Pemesanan |              |                      |                  |       |          |              |          |
| Beranda<br>Data Perumahan<br>Data Ruko                   | No Tanggal     | Nama pemesan | <b>Nama Property</b> | <b>Uang Muka</b> | Harga | Angsuran | Jml Angsuran | Foto     |
| Data Tanah Kavling<br>Data Calon Pemesan<br>Data Pemesan |                |              |                      |                  |       |          |              |          |
| Data Pemesanan<br>Data Pembayaran                        |                |              |                      |                  |       |          |              |          |
| Chat Pelanggan<br>Laporan                                |                |              |                      |                  |       |          |              |          |

*Gambar 3. 46 Form Halaman Pemesanan*

### **x. Rancangan Halaman Pembayaran**

Rancangan *formMenu* halaman Pembayaranini adalah *form* yang berisi data

Pembayaran

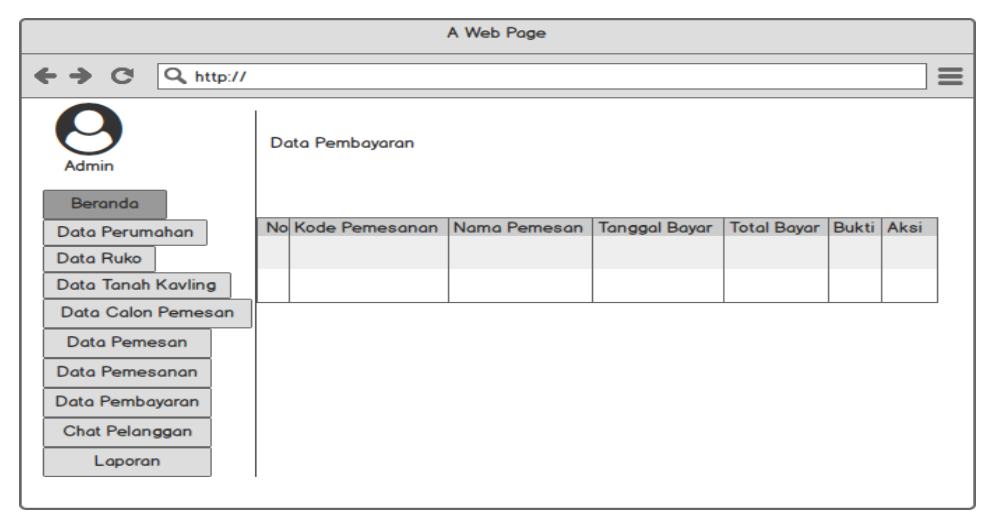

*Gambar 3. 47 Form Halaman Pembayaran*

#### **y. Rancangan Halaman Chat Pemesan**

Rancangan *form Menu* halaman Chat Pemesan ini adalah *form* yang berisi Chat para Pemesan

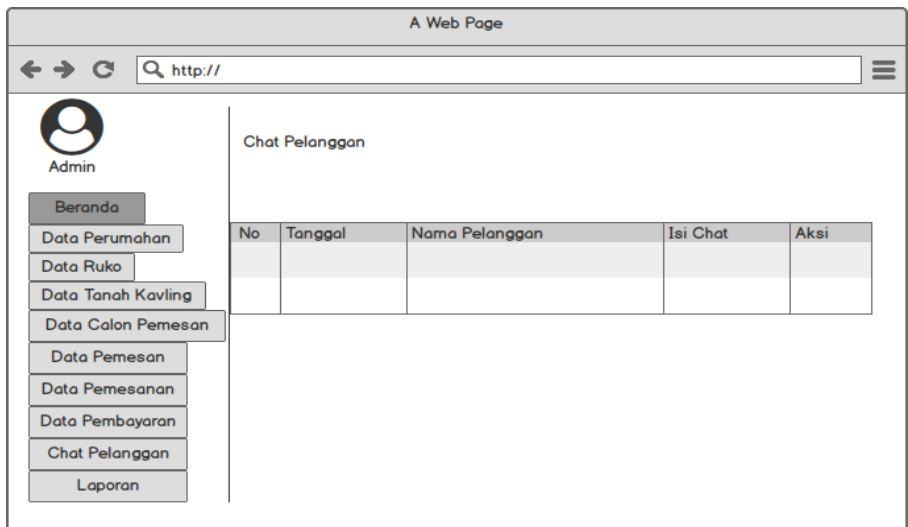

*Gambar 3. 48 Form Halaman Chat Pemesan*

## **z. Rancangan Halaman Laporan pemesanan Perumahan**

Rancangan *form Menu* halaman laporan ini adalah *form* yang berisi laporan pemesanan

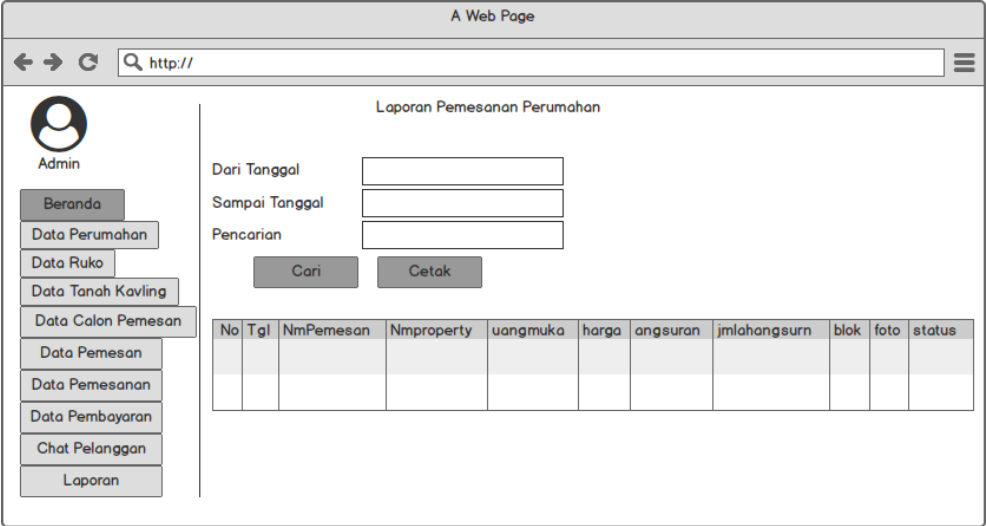

*Gambar 3. 49 Form Laporan Pemesanan Perumahan*

#### **aa. Rancangan Halaman Laporan pemesanan Ruko**

Rancangan *formMenu*halaman laporan ini adalah *form* yang berisi laporan

pemesanan Ruko

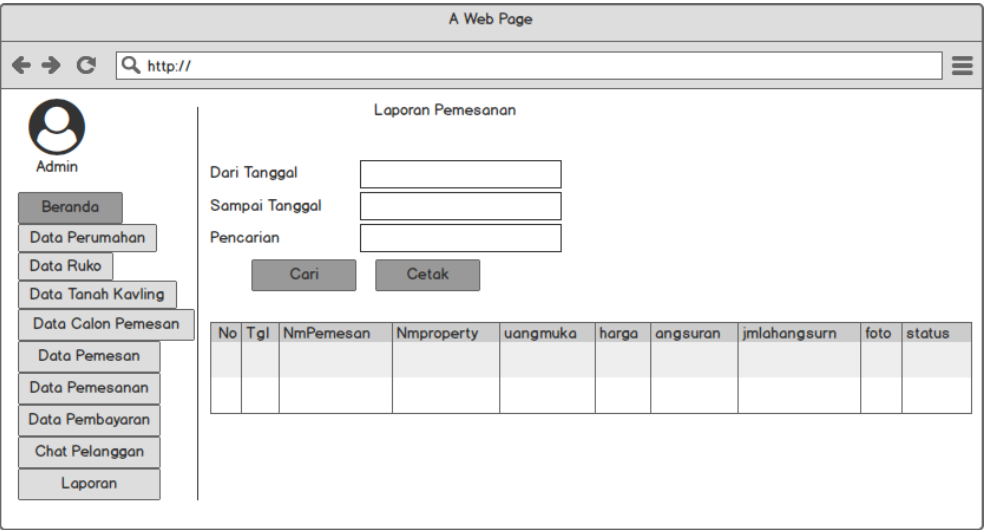

*Gambar 3. 50 Form Laporan Pemesanan Ruko*

### **bb. Rancangan Halaman Laporan pemesanan Tanah Kavling**

Rancangan *formMenu* halaman laporan ini adalah *form* yang berisi laporan

pemesanan Tanah Kavling

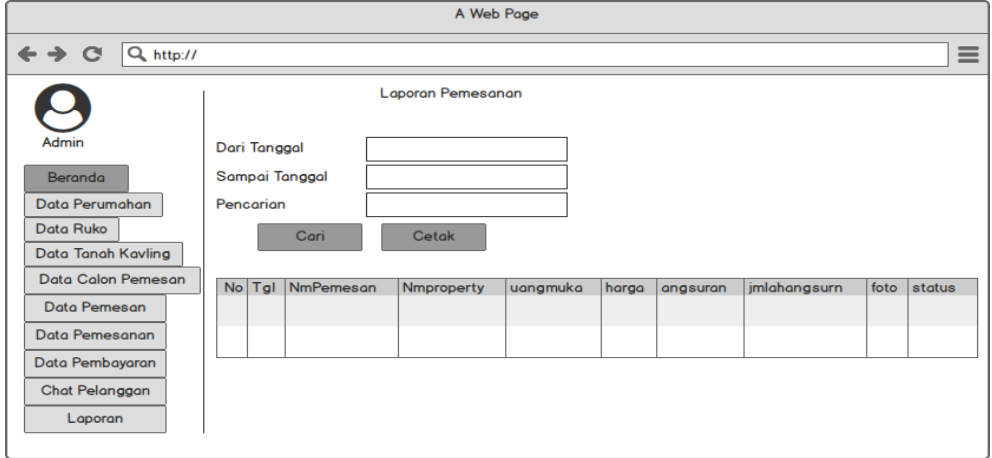

*Gambar 3. 51 Form Laporan Pemesanan Tanah Kavling*

### **cc. Rancangan Halaman Laporan pembayaran**

Rancangan *form Menu* halaman laporan ini adalah *form* yang berisi laporan

pembayaran

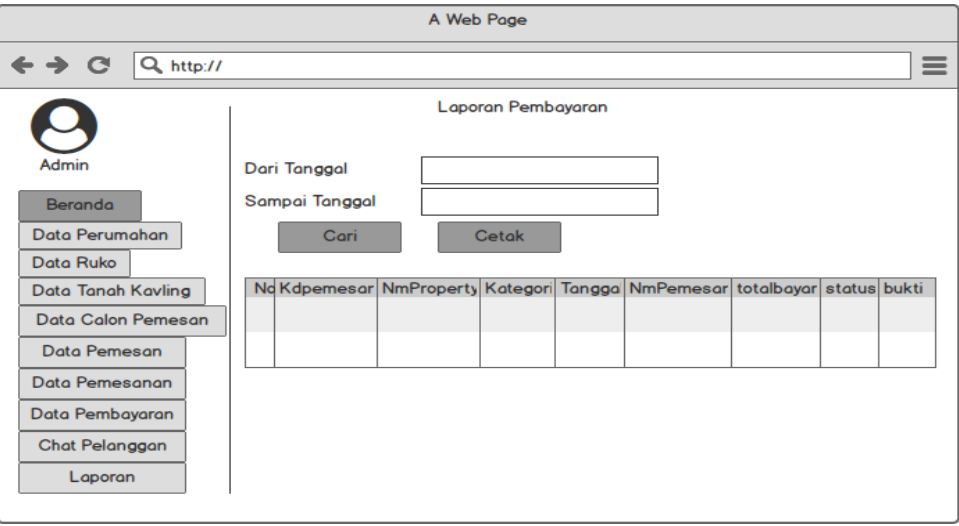

*Gambar 3. 52 Form Laporan Pembayaran*

## **dd. Rancangan** *Form* **Laporan Ketesediaan**

Rancangan *form* riwayat ketersedian ini berisi informasi ketersediaan Property.

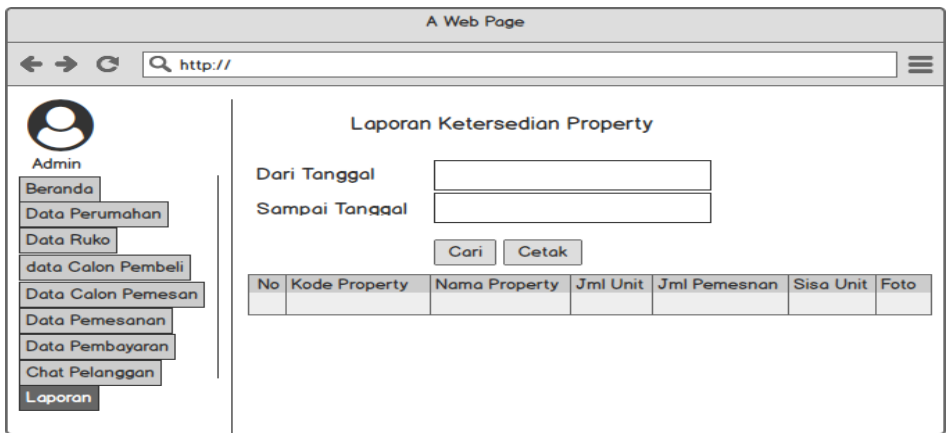

*Gambar 3. 53 Form Riwayat Pembayaran*